# **LAPORAN KERJA PRAKTEK**

# **PT.IMBANG TATA ALAM**

### **SISTEM INFORMASI PENGELOLAAN (***INVENTORY***) BARANG**

#### **BARBASIS WEB**

**PT.IMBANG TATA ALAM**

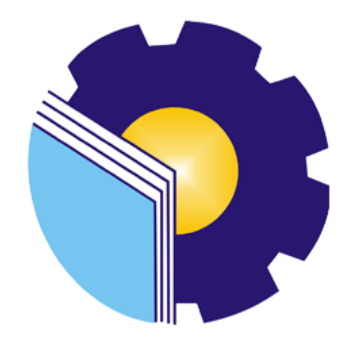

#### **ARDHI FAQIH**

**6304191164**

#### **PROGRAM STUDI D4-REKAYASA PERANGKAT LUNAK**

### **JURUSAN TEKNIK INFORMATIKA**

### **POLITEKNIK NEGERI BENGKALIS**

**2023**

### **LAPORAN KERJA PRAKTEK**

### PT.IMBANG TATA ALAM

<span id="page-1-0"></span>Jl.Kurau, Kecamatan Merbau Kabupaten Kepulauan Meranti, Riau(28752) 07 Maret 2023 - 07 Juli 2023

Ditulis sebagai salah satu syarat untuk menyelesaikan Kerja Praktek

NIM.6304191164

Lukit, 6 Juli 2023

**Field ICT Maintenance** PT.Imbang Tata Alam

Ir

CS

Dosen Pembimbing Rekayasa Perangkat Lunak

Mansur, M.Kom

NIDN. 1019098203

Disetujui/Disahkan Ka. Rrodi Rekayasa Perangkat Lunak  $\sigma_{\rm p}$ ń to Putra, M.Cs .0007058802 IID

# **KATA PENGANTAR**

Alhamdulillahirobbil Alamin. Puji syukur kehadirat Allah SWT yang telah memberikan rahmat dan karunia-Nya sehingga mampu menyelesaikan Laporan Kerja Praktek ini. Laporan project ini berjudul "Sistem Informasi Inventory Barang Berbasis Web", yang disusun guna memenuhi salah satu syarat dalam menyelesaikan kerja praktek di PT. Imbang Tata Alam. Laporan ini disusun atas kerjasama dan berkat bantuan dari berbagai pihak. Dan pada kesempatan kali ini, penulis ingin mengucapkan terima kasih kepada:

- 1. Bapak Johny Custer, S.T. M.T. Selaku Direktur Politeknik Negeri Bengkalis.
- 2. Bapak Kasmawi, M.Kom, Selaku ketua Jurusan Teknik Informatika Politeknik Negeri Bengkalis.
- 3. Bapak Fajri Profesio Putra, M.Cs, Selaku Kepala Program Studi Rekayasa Perangkat Lunak Politeknik Negeri Bengkalis.
- 4. Ibuk lidya Wati, M.Kom, Selaku Koordinator Kerja Praktek (KP)
- 5. Bapak Mansur, M.Kom, Selaku Dosen Pembimbing Kerja Praktek  $(KP)$ .
- 6. Kedua orang tua penulis atas doa dan restunya yang selalu menyertai setiap langkah dan tujuan.

Penulis menyadari masih banyak kekurangan didalam penulisan Laporan ini. Besar harapan penulis akan kritik dan saran yang bersifat membangun. Penulis berharap Laporan ini dapat bermanfaat bagi para pembaca.

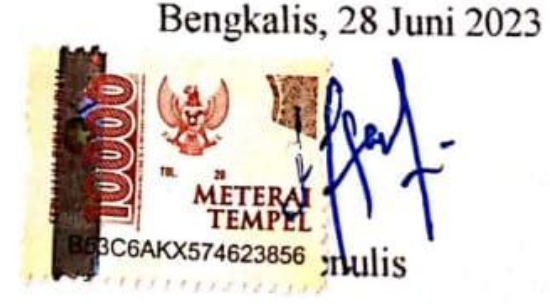

# **DAFTAR ISI**

<span id="page-3-0"></span>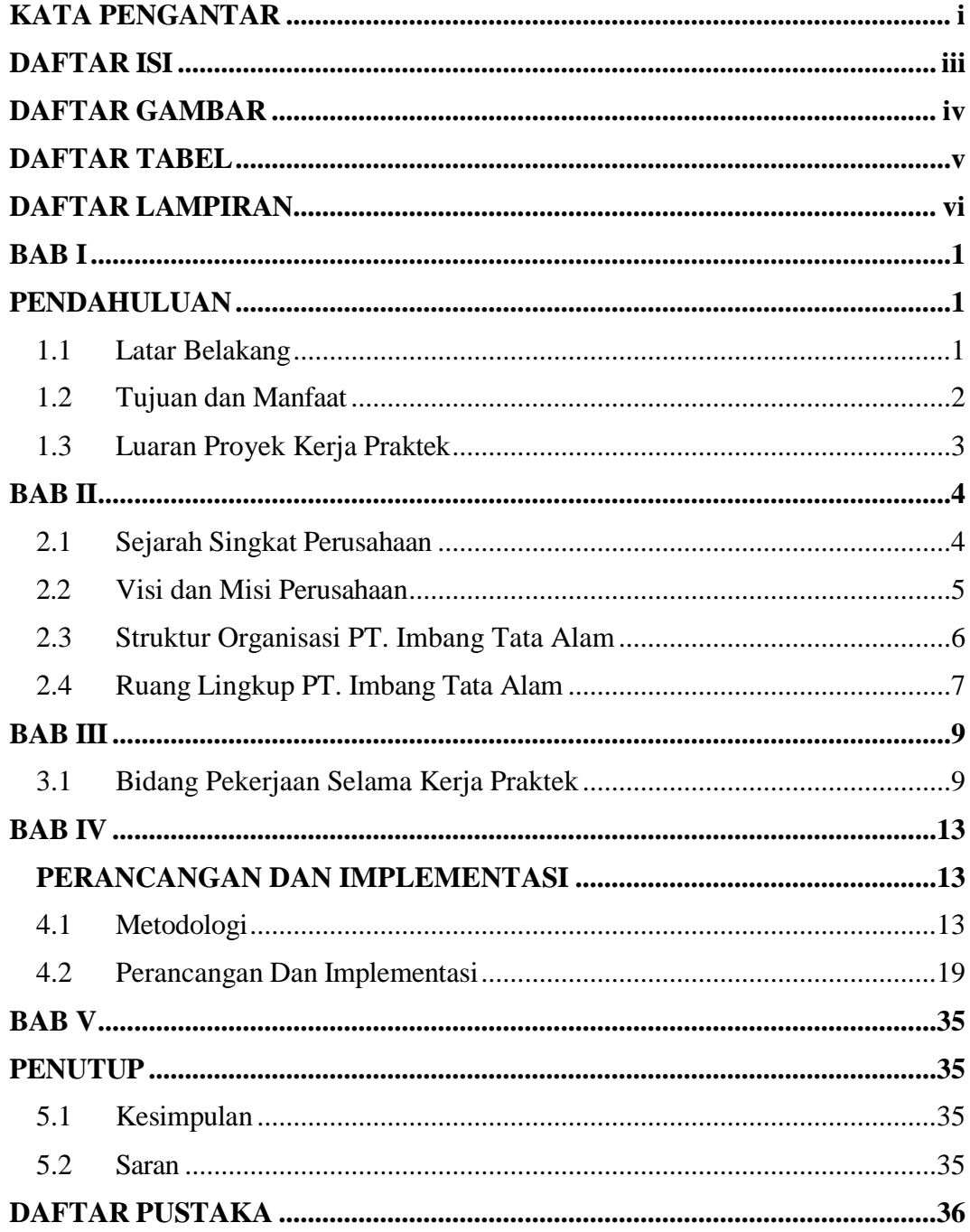

# **DAFTAR GAMBAR**

<span id="page-4-0"></span>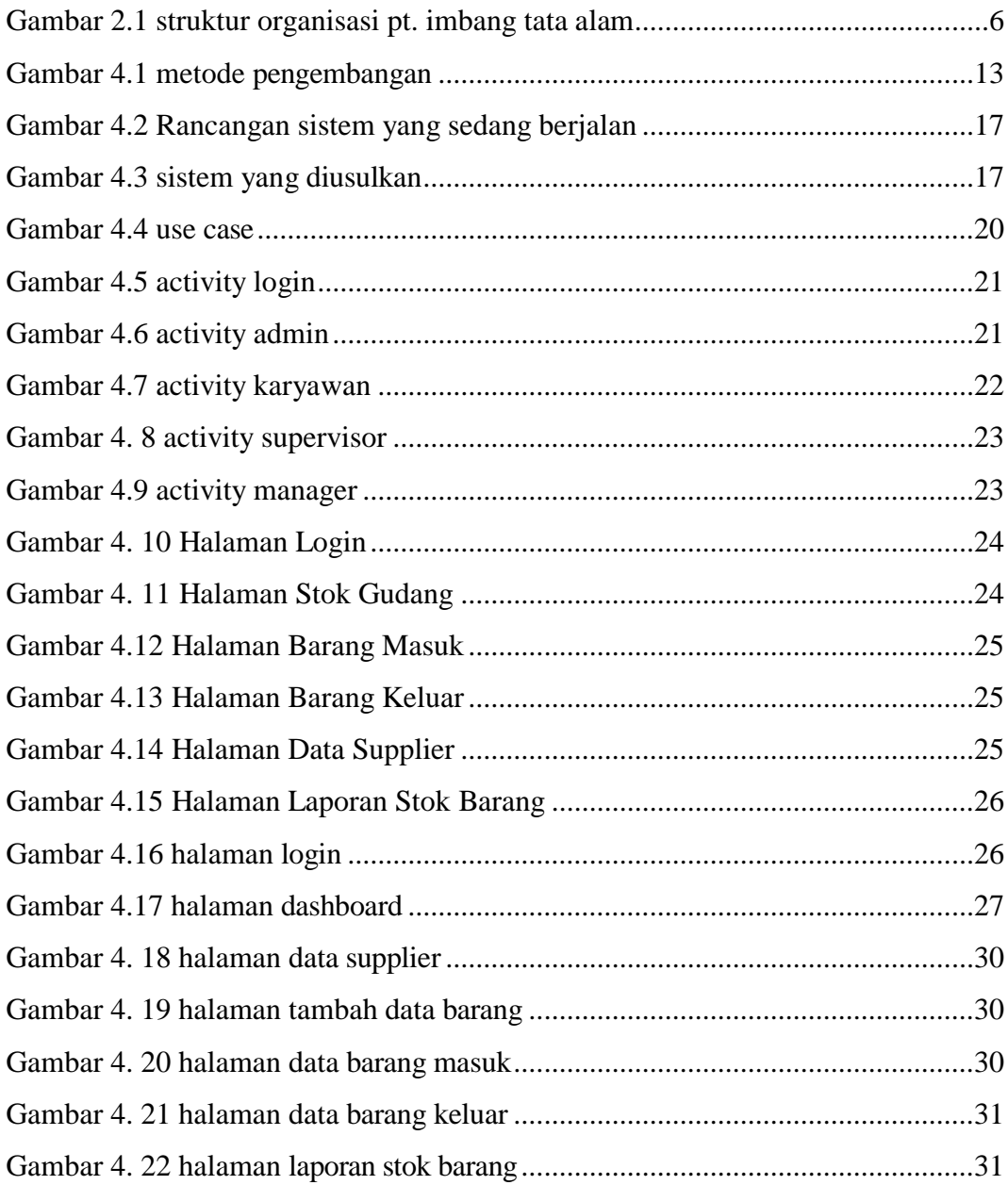

# **DAFTAR TABEL**

<span id="page-5-0"></span>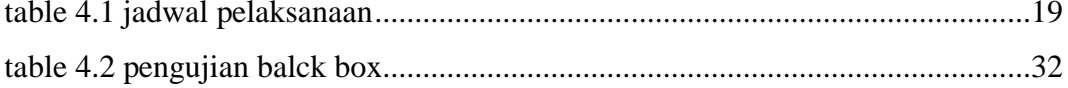

# **DAFTAR LAMPIRAN**

<span id="page-6-0"></span>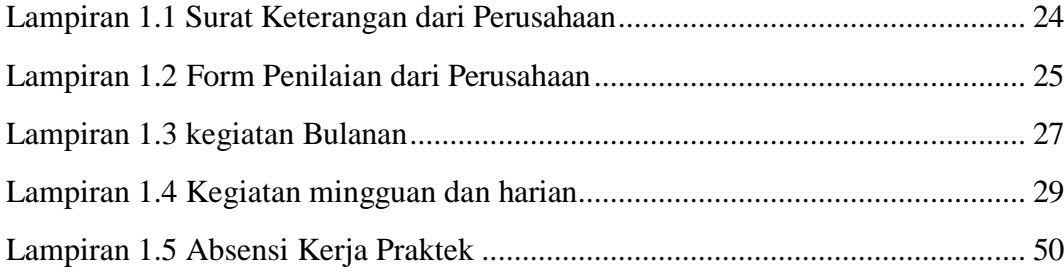

#### **BAB I**

#### **PENDAHULUAN**

#### <span id="page-7-2"></span><span id="page-7-1"></span><span id="page-7-0"></span>**1.1 Latar Belakang**

Kerja Praktek (KP) merupakan serangkaian kegiatan yang meliputi pemahaman teori dan konsep ilmu pengetahuan yang diaplikasikan dalam pekerjaan sesuai profesi bidang studi. Kerja praktek dilaksanakan guna menambah wacana, pengetahuan dan skill mahasiswa. Untuk dapat terjun langsung ke dunia kerja setelah kuliah, maka setiap mahasiswa harus memiliki pengalaman. Pada dasarnya ilmu teori yang di dapat dari bangku perkuliahan belum tentu sama dengan praktek kerja di lapangan. Kerja praktek merupakan wadah bagi mahasiswa untuk berinteraksi secara langsung dengan dunia industri maupun instansi untuk menyelaraskan antara ilmu teori dan praktek. (Buku Panduan Kerja Praktek Politeknik Negeri Bengkalis 2017)

Program studi Rekayasa Perangkat Lunak merupakan salah satu dari program studi yang ada di Politeknik Negeri Bengkalis. Program studi Rekayasa Perangkat Lunak bergerak di bidang studi yang luas mencakup beberapa aktivitas di luar pengembangan perangkat lunak biasa. Bidang ini mencakup berbagai aplikasi untuk pengembangan dan desain hingga pendekatan sistematis, sehingga membutuhkan pengalaman kerja di bidang teknologi maupun desain. Setiap mahasiswa yang mengambil program studi Rekayasa Perangkat Lunak ini melaksanakan kerja praktek guna meningkatkan pengetahuan dibidang teknologi, pemrograman dan desain sehingga menghasilkan lulusan yang berkualitas dan memiliki penglaman kerja. (Mira Fauzia Komunikasi et al. 2021)

Adapun Kerja Praktek yang di laksanakan selama 4 bulan di PT.Imbang Tata Alam dan di tempatkan pada divisi ICT Kurau Camp yang bertanggung jawab terhadap pemeliharaan jaringan telepon, Internet, CCTV serta

pemeliharaan pada perangkat keras computer(Hardware), Setelah beberapa waktu penulis melaksanakan Kerja Praktek di PT.Imbang Tata Alam, Penulis menemukan sebuah permasalahan perusahaan yang bisa di selesaikan dengan sebuah perangkat lunak.

Dimana mahasiswa yang melakukan kerja praktek mengerjakan tugas secara *offline*. Mahasiswa akan diberikan project yang waktu pengerjaannya sudah ditentukan diawal kontrak magang. Project yang diberikan perusahaan untuk penulis adalah membuat Sistem Informasi Inventory barang. Berawal dari proses input data barang yang masih dilakukan secara tertulis dan tidak efesien, maka

akan di ubah digital. Sistem ini akan digunakan karyawan untuk mengelola data barang sehingga akan memudahkan karyawan untuk memperoleh Informasi data barang yang akurat dan melihat laporan barang secara keseluruhan.

#### <span id="page-8-0"></span>**1.2 Tujuan dan Manfaat**

Tujuan dari pelaksanaan Kerja Praktek ini adalah:

- a. Memperoleh kesempatan untuk menerapkan ilmu pengetahuan yang telah diperoleh dalam perkuliahan untuk diterapkan dalam lapangan kerja.
- b. Melahirkan sikap bertanggung jawab, disiplin, sikap mental, etika yang baik serta dapat bersosialisasi dengan lingkungan sekitar.

Memperoleh pengalaman sesuai dengan pengetahuan dan keterampilan program studi.

a. Sebagai salah satu syarat dalam menyelesaikan pendidikan Sarjana Terapan Rekayasa Perangakat Lunak di Politeknik Negeri Bengkalis

Manfaat dari pelaksanaan Kerja Praktek adalah:

- a. Memperoleh kesempatan dalam menganalisis masalah yang ada.
- b. Menerapkan ilmu pengetahuan dalam dunia kerja.
- c. Menambah wawasan pada mahasiswa Kerja Praktek tentang bagaimana proses dalam sebuah perusahaan dan mengetahui pekerjaan apa saja yang dilakukan dalam sebuah perusahaan.
- d. Meningkatkan kerja sama antara pihak perusahaan dengan lembaga pendidikan khususnya Program Studi D4 Rekayasa Perangkat Lunak.

#### <span id="page-9-0"></span>**1.2 Luaran Proyek Kerja Praktek**

Output yang dihasilkan dari project yang dikerjakan selama Kerja Pratek di PT. Imbang Tata Alam adalah membuat Sistem Informasi Inventory barang. Sistem ini dibuat untuk menginput data barang secara digital. Aplikasi ini berbasis web sehingga para karyawan bisa dengan mudah mengaksesnya.

#### **BAB II**

#### **GAMBARAN UMUM PERUSAHAAN**

#### <span id="page-10-1"></span><span id="page-10-0"></span>**2.1 Sejarah Singkat Perusahaan**

Menurut dokumen PT.Imbang Tata Alam Tahun 2022, Konsensi Migas Blok Selat Malaka (Malacca Strait) pada mulanya (tahun 1971) dimiliki oleh sebuah perusahaan minyak asing Pan Ocean Corporation, namun pada tahun yang sama (2 Juli 1971) kepemilikannya berpindah tangan ke Atlantic Rich Field Company (Arco) sebelum kemudian Hudbay Oil (Malacca Strait) Ltd. (sebuah perusahaan minyak dari Canada) mengambil alih konsensi ini pada 1 Maret 1978.

Pengoprasian Blok Selat Malaka oleh hudbay oil (MS) Ltd. Berlanjut kebantuan teknis dari British Petrolium (BP) sampai kemudian pada 13 mei 1991 oprator Blok Selat Malaka berpindah tangan keperusahaan minyak asing dari Inggris bernama Lasmo Oil (Malacca Strait) Ltd.

Pada pertengahan tahun 1995, Far Eastern Hydrocarbons Ltd, Berkedudukan di Hongkong, yang dimiliki oleh kelompok usaha Bakre, menguasai Resources Holding Incorporations, perusahaan induk Kondur Pertrolium S.A dan pada tahun yang sama, pada saat Lasmo Oil menjual saham mereka di blok Selat Malaka, Kondur Petrolium S.A menggunakan kesempatan ini mengabil alih semua saham Lasmo Oil. Proses Akuisis dan pergantian oprator dari Lasmo Oil ke Kondur Petrolium S.A ditandatangani pada tanggal 12 Oktober 1995. Selanjutnya, tahun 2003PT. Energi Mega Persada (EMP) mengambil alih kepemilikan Resources Holding Incorporation atas Kondur Petrolium S.A juga disebut EMP Malacca Strait S.A.

Berdasarkan badan hukum kata S.A pada EMP Malacca Strait S.A adalah singkatan dari Societ Anonyme yang dalam hukum Perancis bearti suatu kemitraan yang dijalankan dengan salah satu anggotanya. S.A juga berarti suatu asosiasi dimana

tanggung jawab dari semua mitra adalah terbatas. Istilah S.A juga digunakan di Inggris untuk Chartered Company yang berarti suatu perusahaan.

Dengan saham gabungan yang mana pemegang sahamnya dengan izin undang-undang khusus dari parlemen, terbatas dari suatu kewajiban atas hutang- hutang perusahaan yang melebihi nilai sahamnya atau tanggung jawabnya atas hutang- hutang perusahaan adalah sebatas jumlah sahamnya di perusahaan tersebut (Umum, Imbang, and Alam 1995).

Berdasarkan penjelasan di atas kata S.A dapat di sejajarkan dengan PT (Perseroan Terbatas) di Indonesia. Adapun History of Operatorship perusahaan sebagai beikut:

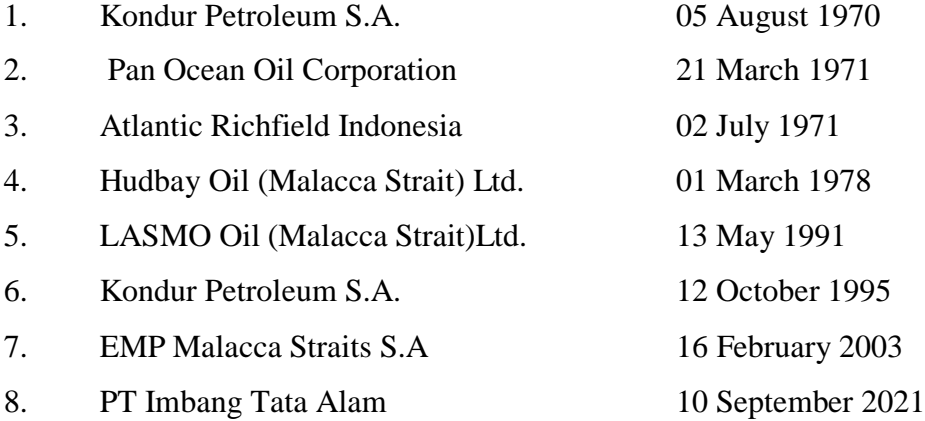

#### <span id="page-11-0"></span>**2.2 Visi dan Misi Perusahaan**

#### 2.1.1 Visi Perusahaan

"PT. IMBANG TATA ALAM intends to be distinguished remarkable, reliable, efficient, highly profitable, and an independent company with particular focus in oil and gas exploration and production." (PT .IMBANG TATA ALAM menuju suatu perusahaan yang berbeda-luar

biasa, dapat diandalkan, efisien, berprofit tinggi, dan independen dengan fokus pada eksplorasi dan produksi minyak dan gas).

2.1.2 Misi Perusahaan

"PT. IMBANG TATA ALAM as associate of the host countries will perform all the required activities in exploration, production, and development in oil and gas assets in a safe, efficient, and reliable manner, and will optimize the assets values and maximize profitability in the best interest of all stakeholders." (PT. IMBANG TATA ALAM sebagai rekan dari Negara-negara tuan rumah akan melakukan semua aktivitas yang diperlukan dalam eksplorasi, produksi, dan pengembangan aset-aset minyak dan gas dalam suatu cara yang aman, efisien, dan handal, dan akan mengoptimalkan nilai dari aset-aset tersebut serta memaksimalkan profit demi keuntungan seluruh pemegang saham).

### <span id="page-12-0"></span>**2.3 Struktur Organisasi PT. Imbang Tata Alam**

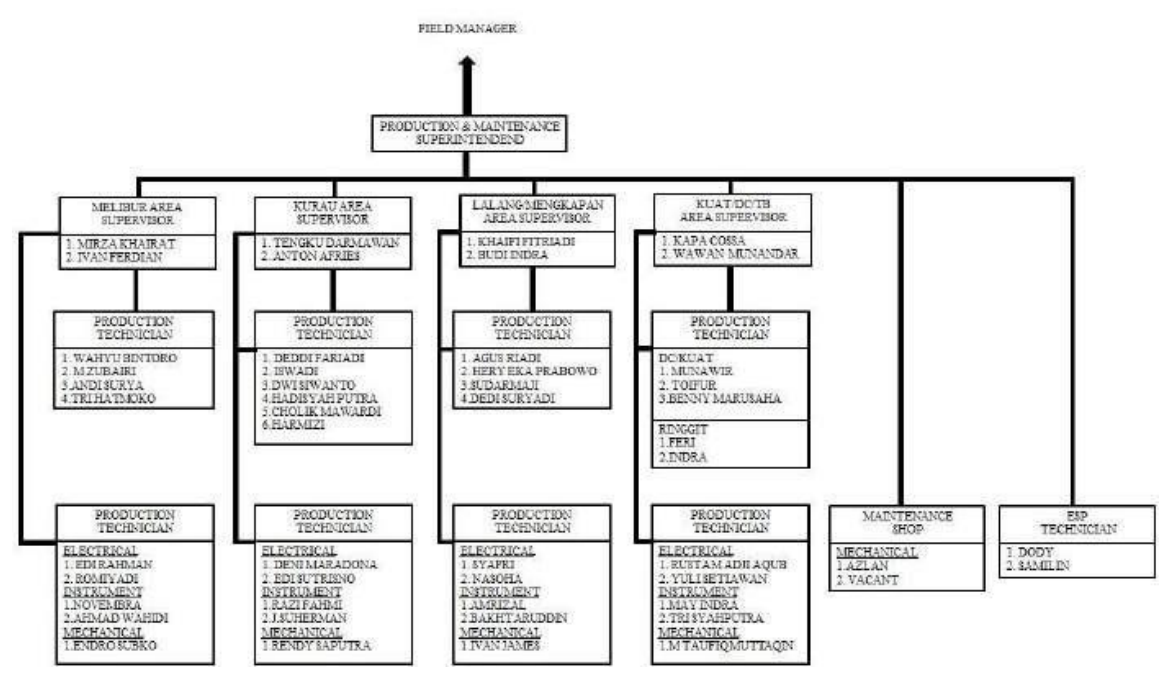

*Gambar 2.1 struktur organisasi pt. imbang tata alam*

Adapun fungsi dan tanggung jawab dari masing-masing divisi yang ada di PT.Imbang Tata Alam, sebagai berikut:

1. Production Manager (PM)

Production Manager (PM) bertanggung jawab terhadap kelancaran produksi minyak mentah dengan tugas-tugasnya melakukan pengawasan dan pengontrolan terhadap sumur-sumur minyak serta peralatanya, dan melakukan pengawasan terhadap proses Plant Fasilities (Fasilitas tempat memperoses minyak mentah) dan kegiatanya serta melakukan pengawasan dan pengotrolan terhadap sistem pembangkit listrik yang ditempatkan di Process Plant Facilities.

2. Maintenance Manager (MM))

Maintenance Maneger (MM) bertanggung jawab atas kelancaran kerja alat- alat penunjang produksi minyak mentah dan fasilitas-fasilitasnya. Maintenance Manager (MM) mempunyai tugas untuk melakukan perbaikan atau perawatan secara berkala terhadap semua peralatan dan mesin-mesin penunjang produksi minyak mentah. Melakukan perbaikan terhadap peralatan dan mesin-mesin penunjang produksi minyak mentah dan melakukan perawatan dan perbaikan terhadap fasilitas- fasilitas penting lainya seperti AC, Freeser.

#### <span id="page-13-0"></span>**2.4 Ruang Lingkup PT. Imbang Tata Alam**

Berikut adalah gambaran peta kawasan dan semua unit yang ada dari perusahaan PT. IMBANG TATA ALAM lapangan produksi antara lain Lapangan Lalang, Lapangan Mengkapan (offshore), Lapangan Melibur (onshore), Lapangan Kurau (onshore), dan Lapangan Selatan (offshore dan onshore).

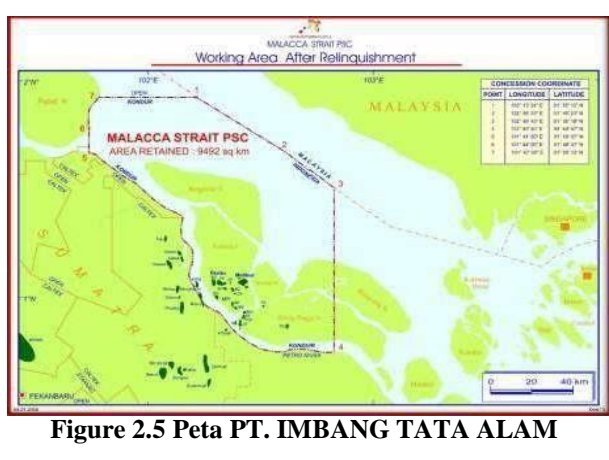

1. Peta Area Wilayah Kawasan PT. IMBANG TATA ALAM

*Sumber : PT.Imbang Tata Alam (2022)*

2. Peta Area Gambaran Fasilitas Produksi PT. IMBANG TATA ALAM

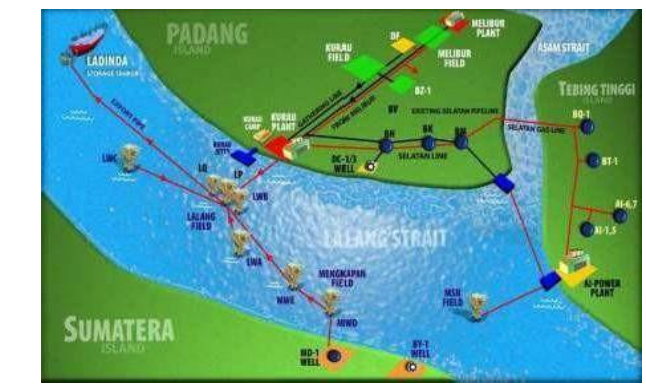

**Figure 2.6 Peta Area Lapangan Produksi PT. IMBANG TATA ALAM**

*Sumber : PT.Imbang Tata Alam (2022)*

### **BAB III**

# <span id="page-15-0"></span>**BIDANG PEKERJAAN SELAMA KERJA PRAKTIK**

#### <span id="page-15-1"></span>**3.1 Bidang Pekerjaan Selama Kerja Praktek**

Selama kerja praktek di PT.Imbang Tata Alam khususnya di divisi ICT bidang pekerjaan bersifat flexible karna pekerjaan di lakukan sesuai dengan request yang di berikan dari beberapa pihak terkait di perusahaan. Kerja Praktek yang di laksanakan terhitung dari tanggal 7 Maret 2023 sampai dengan tanggal 7 Juli 2023 di PT.Imbang Tata Alam. Selama melaksanakan Kerja Praktek terdapat beberapa pekerjaan yang di berikan oleh pihak perusahaan khususnya di divisi ITC :

#### **3.1.1 Instalasi Jaringan**

Instalasi jaringan di PT.Imbang Tata Alam di lakukan di banyak tempatseperti Area Kurau Camp, Lokasi Pengeboran Minyak, dan Pos Security. Instalasi jaringan di lakukan dengan waktu yang tidak di tetapkan hal ini di karenakan tempat dan kebutuhan yang berbeda, jadi Instalasi jaringan di lakukan sesuai dengan request yang di berikan kepada pihak ICT.

#### **3.1.2 Instalasi CCTV**

Instalasi CCTV di lakukan bertujuan untuk keamanan perusahaan, saat inimasih banyak tempat yang belum di lengkapi dengan cctv, dan pemasangan cctv ini menyesuaikan dengan stok barang/alat yang di sediakan, apabila stokbarang/alat ada, maka instalasi akan di lakukan sesuai dengan titik yang telahdi tentukan sebelumnya.

#### **3.1.3 Maintenance Server**

Maintenance server di lakukan untuk menjaga layanan internet agar tetap aman dan berjalan normal, di karenakan ruangan yang sering bercampur dengan alat-alat lain seperti PC, Monitor, dan Alat pekerjaan yang tidak terpakai, jadi perlu di lakukan maintenance dan penataan ruang.

#### **3.1.4 Rapat Safety Healty and Environment**

Rapat ini di lakukan setiap satu bulan sekali yang di hadiri oleh seluruh perwakilan dari setiap divisi dan isi dari rapat tentang Bagaimana menjaga K3, peningkatan kewaspadaan, mengevaluasi kegiatan-kegiatan yang telah dilakukan dan sesi terakhir penyampaian dari setiap orang tentang apa yang harus di lakukan dan di perbaiki untuk kedepannya.

#### **3.1.5 Pengukuran dan Pengecekan Tower Jaringan**

Pengukuran dan pengecekan tower jaringan di lakukan sebelum stack (tiang tower) di bawa ke tempat pemasangan.

#### **3.1.6 Maintenance Tower**

Maintenance tower di lakukan untuk mengeck kondisi tower yang telah terpasang sebelumnya dengan jangka waktu yang cukup lama, apabila kondisi tower tidak memungkinkan, maka tower akan di turunkan (di tumbangkan).

#### **3.1.7 Briefing**

Setiap Hari di jam 07.00 Wib divisi ICT melakukan briefing (Rapat) sebelum memulai pekerjaan, briefing ini di hadiri oleh seluruh pekerja yang ada di divisi ICT termasuk siswa dan mahasiswa magang, briefing ini berlangsung sekitar 1 jam, di dalam briefing ini membahas beberapa hal terkait pekerjaan yang akan di laksanakan, pembagian tempat dan pekerjaan dan juga diskusi terakit permasalahan yang belum mendapatkan solusi, briefing berlangsung secara non formal dan setelah briefing di akhiri pekerja langsung melaksanakan tugas sesuai dengan pembagian tugas saat briefing.

#### **3.2 Kendala Saat Pelaksanaan Kerja Praktek**

Berikut beberapa kendala yang di alami saat melaksanakan kerja praktek :

1. Bidang pekerjaan yang berbeda, pekerjaan perusahaan khususnya di divisi ITC pekerjaan yang di lakukan lebih terfokus pada Instalasijaringan, Instalasi CCTV, jadi banyak hal yang harus di pelajari terlebihdahulu, hal ini membuat pekerjaan yang di laksanakan anak KP menjadikurang efektif.

Pekerjaan banyak di lakukan di luar daerah, dan sistem perusahaan yang harus menggunakan permid (periinan) sehingga sangat jarang anak magang untuk bisa pergi, terlebih lagi pekerjaan di luar daerah bisa sajamenginap (tidak pulang)

2. Perbedaan kantor anatara karyawan perusahaan dan anak magang, dimana untuk anak magang di jadikan satu kantor khusus yang berisikan seluruh anak magang, sedangkan untuk karyawan perusahaan di kantor yang berbeda, sehingga hal ini cukup menyulitkan untuk berkomunikasisecara massif.

#### **3.3 Pemecahan Masalah**

Dari kendala yang yang dihadapi dalam menyelesaikan tugas, penulis dapatmenyelesaikan sesuai dengan kendalanya, yaitu :

- 1. Menggabungkan antara ruang karyawan dan anak magang/KerjaPraktek
- 2. Memanajemen pekerjaan khusus untuk anak Magang/Kerja Praktek.

#### **3.4 Target Yang di Harapkan**

Adapun target yang diharapkan selama melakukan kerja praktek di PT.ImbangTata Alam adalah :

- 1. Memahami sistem kerja dan manajemen pekerjaan Perusahaan
- 2. Memahami bidang pekerjaan IT
- 3. Merancang sebuah sistem aplikasi yang bisa mempermudah pekerjaanpihak perusahaan.
- 4. Terselesainya "Aplikasi Sistem Informasi Inventori Barang Berbasis Web" diPT.Imbang Tata Alam.

#### **BAB IV**

### <span id="page-19-0"></span>**PERANCANGAN DAN IMPLEMENTASI**

#### <span id="page-19-2"></span><span id="page-19-1"></span>**4.1 Metodologi**

4.1.1 Prosedur Pembuatan Sistem/Alat

Dalam membangun sistem, penulis menggunakan langkah-langkah yang dapat dilihat pada gambar dibawah ini:

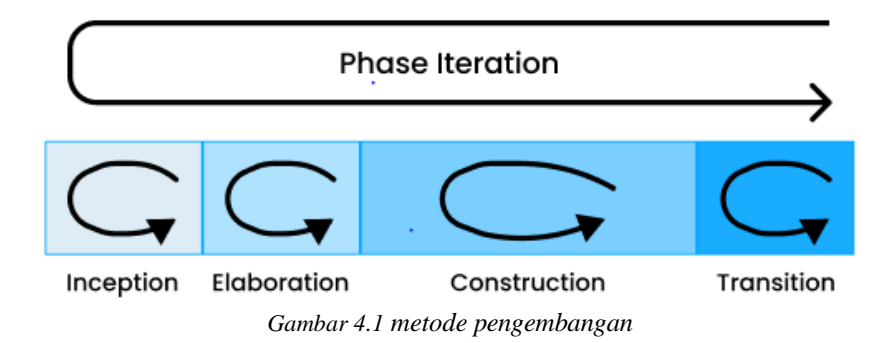

<span id="page-19-3"></span>Rational Unified Process (RUP) adalah proses pengembangan perangkat lunak yang dilakukan secara iteratif. Dimana pada tahapan ini bisa dilakukan pada setiap tahap, atau *iterative* pada proses pengembangan perangkat lunak untuk menghasilkan perbaikan fungsi yang *incremental*, dimana setiap *iterative* akan memperbaiki *iterative* berikutnya.

Tahapan RUP ini memiliki empat tahapan yang dapat dilakukan secara iterative (berulang).

#### 1. *Inception* (Permulaan)

Tahapan ini lebih pada memodelkan proses bisnis yang dibutuhkan (*business modeling)* yaitu untuk menemukan dan menganalisis persyaratan sistem serta memahami tujuan dari organisasi target. Dan juga (*requirement)*  yang berfungi untuk menggambarkan apa yang harus dilakukan oleh sistem pengembang dan pengguna harus memiliki pemahaman yang sama terhadap kebutuhan sistem sehingga sistem dapat sesuai dengan keinginan dan kebutuhan pengguna*.*

Adapun tahap yang dibutuhkan pada tahaan *inception* ini adalah :

- a. Memahami ruang lingkup dari proyek (termasuk pada biaya, waktu kebutuhan, resiko dan laian sebagainya).
- b. Membangun kasus bisnis yang dibutuhkan.
- 2. Elaboration (Perencanaan)

Tahapan ini lebih difokuskan pada perencanaan arsitektur sistem. Tahap ini juga dapat mendeteksi apakah arsitektur *system* yang diinginkan dapat dibuat atau tidak. Tahap ini lebih pada analisis dan desain sistem serta implementasi sistem yang focus pada purwarupa system (*prototype).*

3. *Construction*

Tahap ini fokus pada pengembangan komponen dan fitur-fitur sistem. Tahap ini lebih pada implementasi dan pengujian system yang fokus pada implementasi perangkat lunak pada kode program. Tahap ini menghasilkan produk perangkat lunak dimana menjadi syarat dari Initial Operational Capability Milestone atau batas tonggak kemampuan operasional awal.

4. *Transition*

Tahap ini lebih pada deployment atau instalasi system agar dapat dimengerti oleh pengguna. Tahap ini menghasilkan perangkat lunak dimana menjadi syarat dari Initial Operational *Capability Milestone* atau batas/tonggak kemampuan operasional awal. Aktivitas pada tahap ini termasuk pada pelatihan pengguna pemeliharaan dan pengujian system apakah sudah memenuhi harapan pengguna.

#### **4.2** *inception* **(Permulaan)**

#### 4.2.1 Meodologi Pengumpulan Data

Teknik pengumpulan data yang digunakan selama pembuatan sistem saat pelaksanaan kerja praktek sebagai berikut:

1. Metode Studi Pustaka

Metode studi pustaka ialah salah satu metode pencarian dan pengumpulan data dengan cara membaca buku, laporan, dan jurnal yang berkaitan dengan penelitian, sehinga dapat dijadikan dasar teori dan dijadikan bahan perbandingan.

2. Metode Wawancara

Metode pengumpulan data ini dilakukan dengan mengajukan pertanyaan kepada pihak yang bertanggung jawab yaitu admin di PT. Imbang Tata Alam mengenai sistem yang telah berjalan di devisi warehouse.

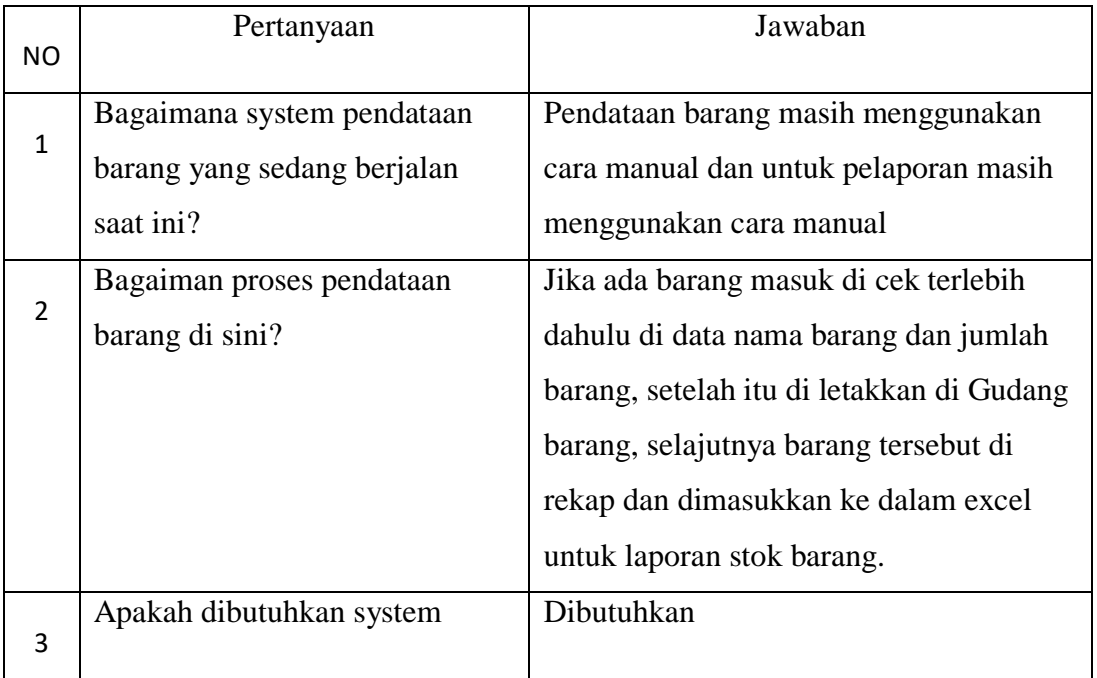

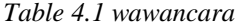

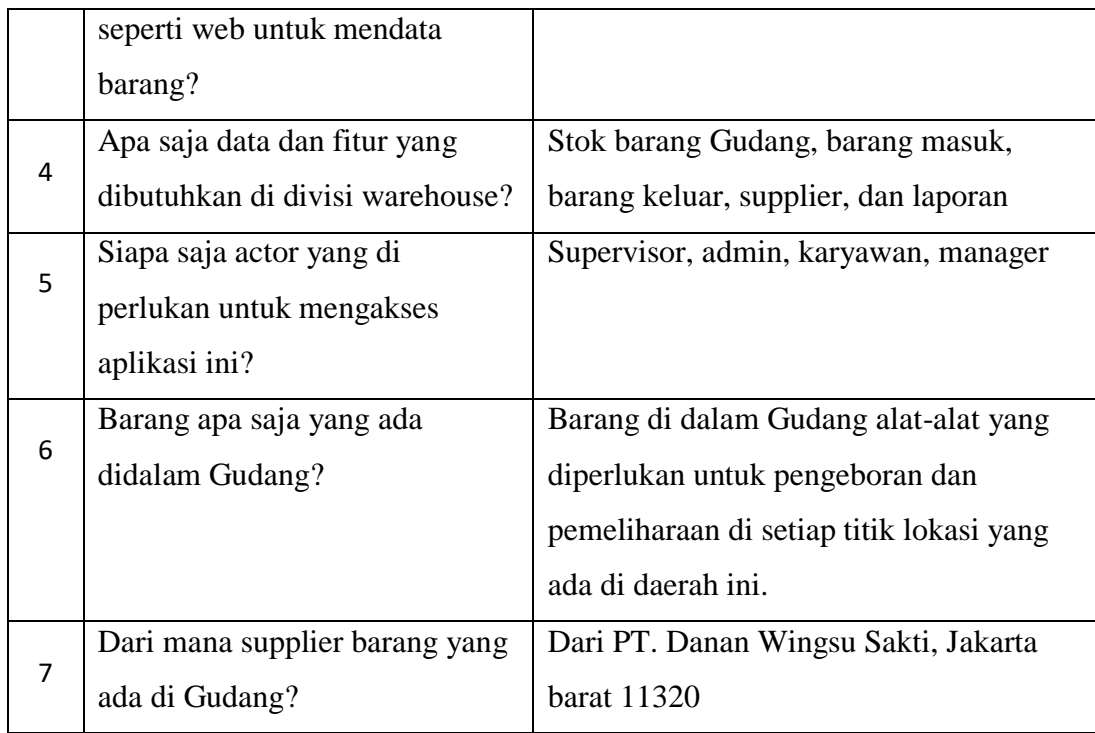

#### 4.2.2 Proses Perancangan

Setelah proses pengumpulan data, penulis melakukan proses perancangan sistem dengan menganalisa sistem yang sedang berjalan saat ini.

1. Sistem yang berjalan saat ini

Dari analisa system yang sedang berjalan saat ini karyawan mendata barang dengan cara manual dan membuat laporan ke dalam Ms.exel, sehingga informasi tentang laporan membutuhkan waktu yang lama untuk sampai ke manager, memakan waktu oprasional yang lama untuk mendapatkan informasi laporan.

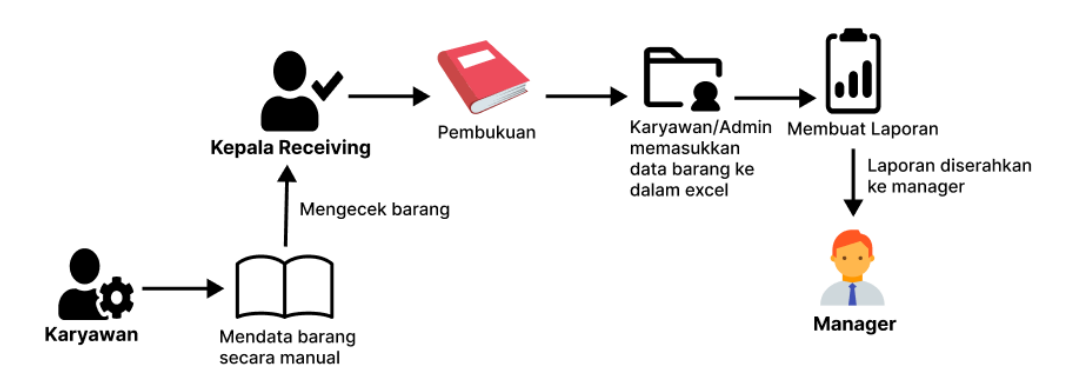

*Gambar 4.2 Rancangan sistem yang sedang berjalan*

<span id="page-23-0"></span>2. Sistem yang diusulkan

Pada analisis system yang diusulkan, system yang akan di bangun berbasis website. Dengan system ini, maka proses pendataan barang akan terkomputerisasi, sehingga karyawan tidak kerepotan ataupun salah merekap data barang, dan informasi laporan yang di buat tidak memakan waktu yang lama.

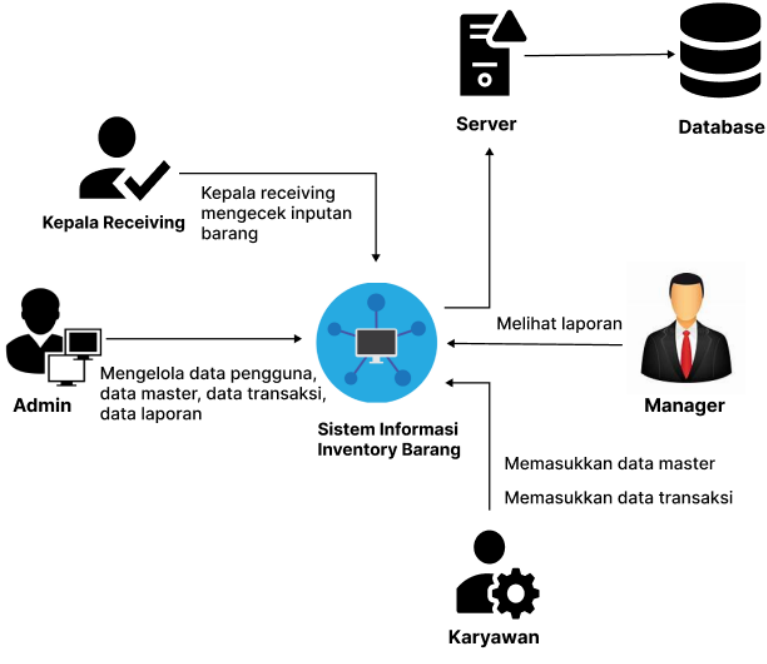

<span id="page-23-1"></span>*Gambar 4.3 sistem yang diusulkan*

- 4.2.3 Tahapan Dan Jadwal Pelaksanaan
- 4.2.4.1 Tahapan yang dilakukan

Berikut ini adalah tahapan-tahapan sistem dan jadwal pelaksanaan dalam pembuatan Sistem Inventory berbasis web, dengan rincian sebagai berikut:

1. Analisis kebutuhan perangkat lunak

Pada tahapan ini penulis melakukan pengumpulan data untuk mengidentifikasi permasalahan yang ada pada PT. Imbang Tata Alam khususnya pada bagian Inspection dan melakukan analisis data untuk menentukan kebutuan apa saja yang dibutuhkan oleh pengguna.

2. Desian

Pada tahapan desain penulis menggambarkan hasil analisa kebutuhan dengan menggambarkan sistem kedalam prototype rancangan sistem yang akan dibangun.

3. Pembuatan Kode Program

Pada tahapan ini,desain yang sudah dibuat akan dituangkan ke dalam program perangkat lunak.

4. Pengujian

Setelah melakukan tahapan pembuatan kode program maka selanjutnya tahapan yang akan dilakukan adalah pengujian sistem yang telah dibuat.Pada tahap ini penulis menguji dengan menjalankan satu- satu fitur yang ada pada sistem agar meminimalisir kesalahan (error) dan memastikan output yang dihasilkan sesuai dengan yang di inginkan.

#### 5. Pemeliharaan(*maintenance*)

Tahapan pemeliharaan merupakan tahapan terakhir dari metode *waterfall*.Pada tahap ini memungkinkan adanya perubahan yang dilakukan ketika ada bagian bagi pengguna yang belum sesuai oleh karena itu ditahap ini dilakukan perubahan perangkat lunak yang sudah ada,tetapi tidak membuat perangkat lunak yang baru.

#### 4.2.4.2 Jadwal Pelaksanaan

Adapun jadwal pelaksanaan yang dilakukan dalam pembuatan Aplikasi sistem informasi inventory barang dapat dilihat pada tabel dibawah ini:

| No | Uraian Kegiatan        | Bulan |  |     |      |  |  |  |  |  |  |  |
|----|------------------------|-------|--|-----|------|--|--|--|--|--|--|--|
|    |                        |       |  | MEI | JUNI |  |  |  |  |  |  |  |
|    |                        |       |  |     |      |  |  |  |  |  |  |  |
|    | Menganalisis Kebutuhan |       |  |     |      |  |  |  |  |  |  |  |
| 2  | Merancang Sistem       |       |  |     |      |  |  |  |  |  |  |  |
| 3  | Membangun Sistem       |       |  |     |      |  |  |  |  |  |  |  |
| 4  | Pengujian Sistem       |       |  |     |      |  |  |  |  |  |  |  |
| 5  | Perbaikan              |       |  |     |      |  |  |  |  |  |  |  |
|    |                        |       |  |     |      |  |  |  |  |  |  |  |

*table 4.1 jadwal pelaksanaan*

#### <span id="page-25-0"></span>**4.1** *Elaboration* **(Perencanaan)**

#### 4.1.1 Analisis Data

Analisis data merupakan metode pengumpulan data-data yang nantinya akan diperlukan dalam menemukan informasi untuk membangun sistem. Analisis data yang diperlukan antara lain:

- 1. Data input barang
- 2. Data pengguna
- 3. Data supplier pemasok barang

#### 4.1.2 Rancangan Sistem/Alat/Solusi

Perancangan sistem merupakan proses perencanaan sistem yang menggambarkan rancangan sistem yang dibangun sebelum melakukan pengkodingan. Rancangan sistem Informasi inventory barang dapat dilihat dari gambaran rancangan seperti rancangan use case diagram (UCD) dan tampilan antarmuka sistem. Adapun rancangan sistem tersebut dapat dilihat dibawah ini:

#### 4.1.3 Use Case Diagram

Use Case Diagram digunakan untuk menggambarkan kegiatan apa saja yang dilakukan oleh aktor dalam sistem. Aktor dalam sistem ini dibagi menjadi 4, yaitu Admin, Karyawan, Supervisior, dan manager.

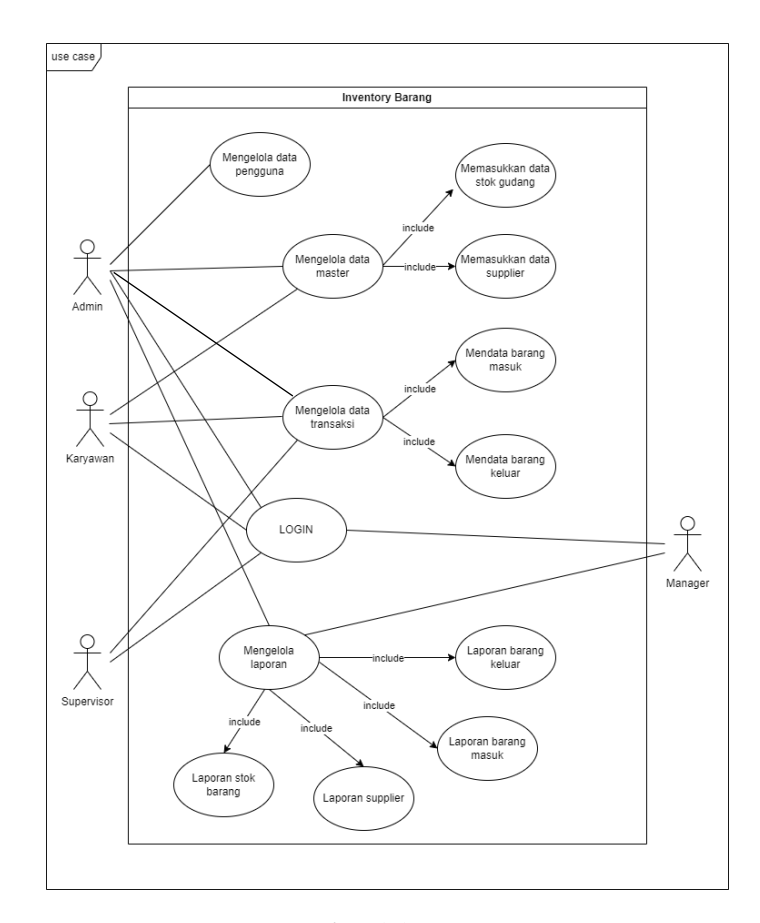

<span id="page-26-0"></span>*Gambar 4.4 use case*

1. Activity Diagram

Activity diagram digunakan untuk menggambarkan proses interaksi antara user dan sistem.

a. Actifity login

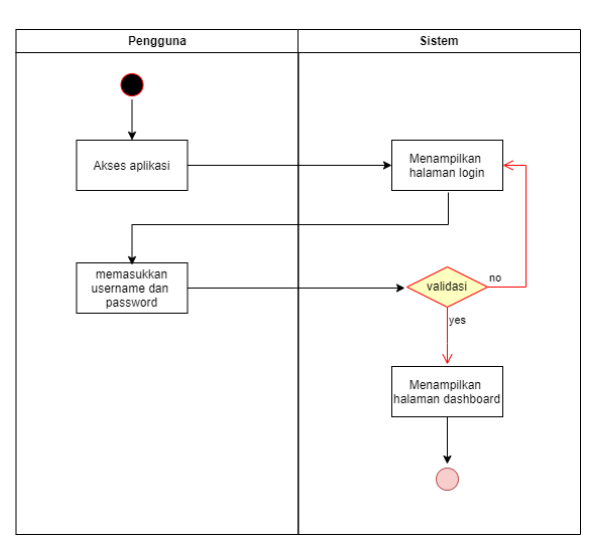

*Gambar 4.5 activity login*

<span id="page-27-0"></span>Activity di Gambar 4.5 adalah activity saat admin/pekerja melakukan login website Aplikasi inventory barang pada devisi warehouse.

b. Activity Admin

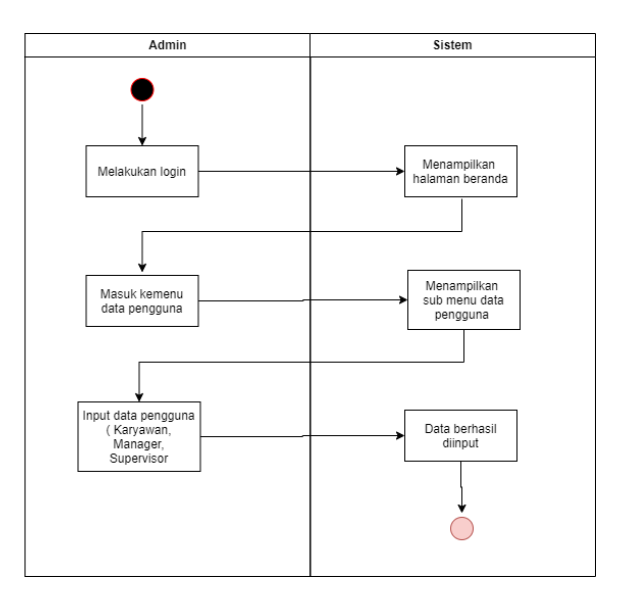

<span id="page-27-1"></span>*Gambar 4.6 activity admin*

Activity di Gambar 4.6 adalah activity saat admin melakukan input data pengguna pada website Aplikasi inventory barang pada devisi warehouse.

c. Activity Karyawan

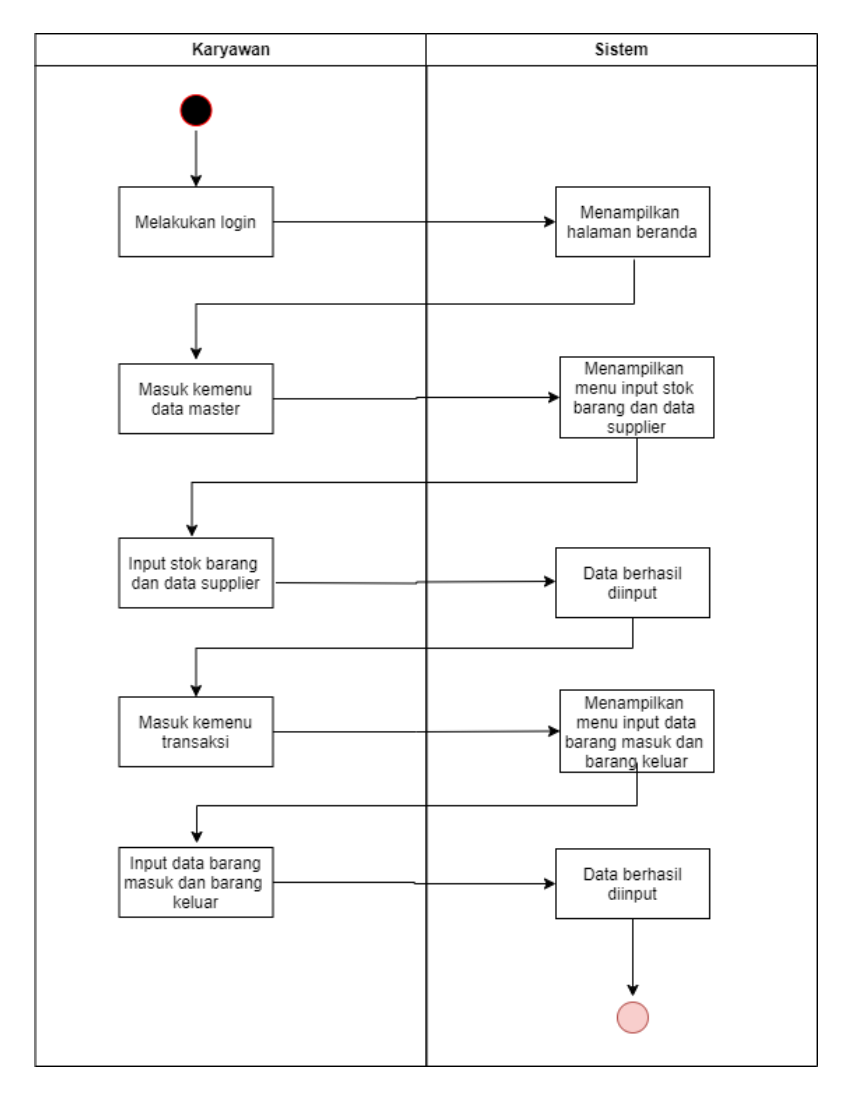

*Gambar 4.7 activity karyawan*

<span id="page-28-0"></span>Activity di Gambar 4.7 adalah activity saat karyawan melakukan input data keluar masuk barang dan data supplier pada website Aplikasi inventory barang pada devisi warehouse.

d. Activity Supervisor

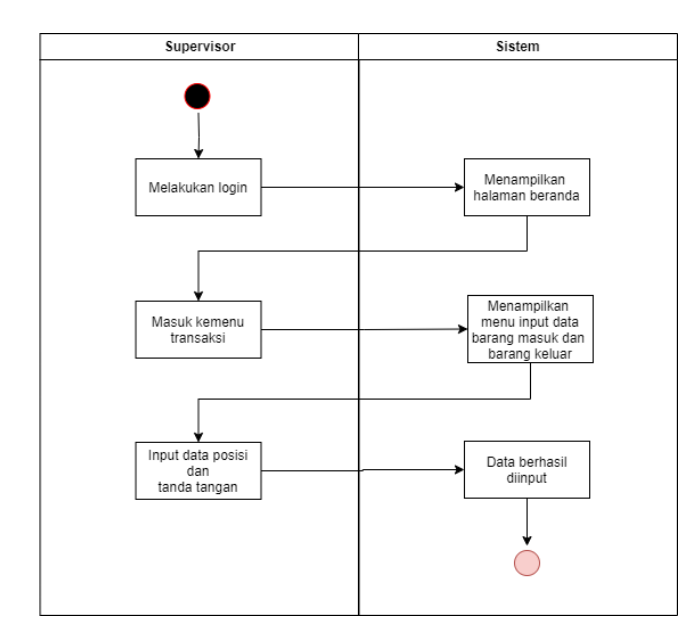

*Gambar 4. 8 activity supervisor*

<span id="page-29-0"></span>Activity di Gambar 4.8 adalah activity saat supervisor melakukan input data posisi dan tanda tangan pada website Aplikasi inventory barang pada devisi warehouse.

e. Activity Manager

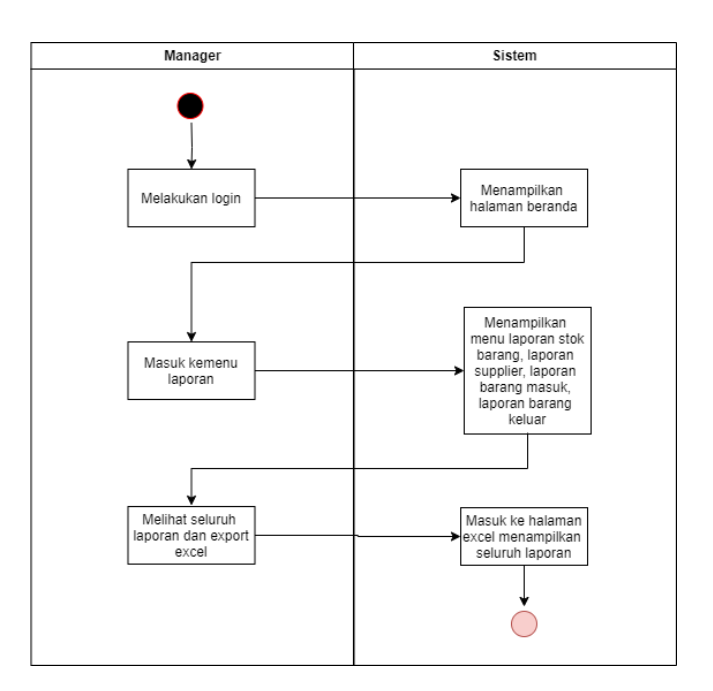

<span id="page-29-1"></span>*Gambar 4.9 activity manager*

Activity di Gambar 4.9 adalah activity saat manager mengecek laporan keseluruhan di gudang pada website Aplikasi inventory barang pada devisi warehouse.

2. Tampilan Sistem

Tampilan sistem merupakan gambaran sistem yang akan dibangun. Gambaran sistem terbagi menjadi beberapa tampilan seperti halaman utama, data barang, form tambah barang, menu user, form tambah user, menu laporan, login dan registrasi.

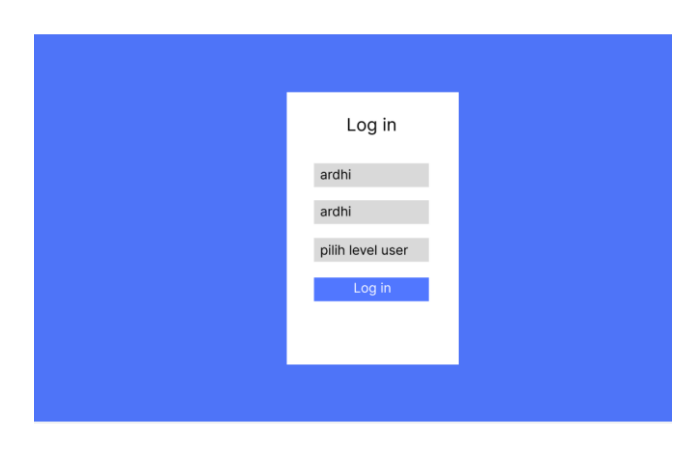

1. Tampilan Halaman Login

*Gambar 4. 10 Halaman Login*

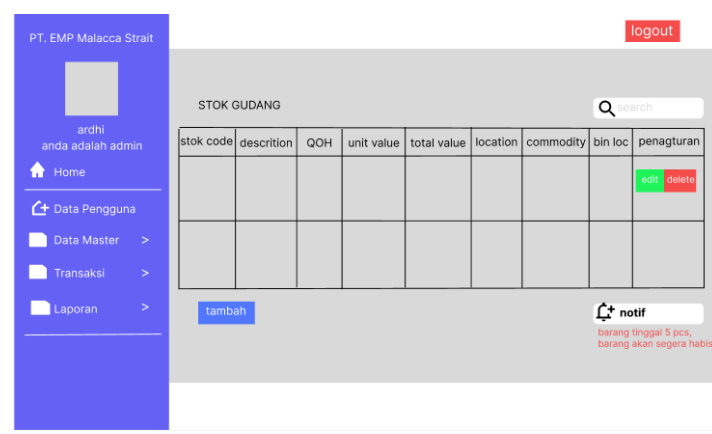

<span id="page-30-0"></span>2. Tampilan Stok Gudang

<span id="page-30-1"></span>*Gambar 4. 11 Halaman Stok Gudang*

3. Tampilan Halaman Barang Masuk

|                        | PT. EMP Malacca Strait       |                     |                     |                                                                                                    |                             |  |                                                                                                    |  |  |                          |                                                                              |                   |                  | logout |                 |
|------------------------|------------------------------|---------------------|---------------------|----------------------------------------------------------------------------------------------------|-----------------------------|--|----------------------------------------------------------------------------------------------------|--|--|--------------------------|------------------------------------------------------------------------------|-------------------|------------------|--------|-----------------|
|                        |                              | <b>BARANG MASUK</b> |                     |                                                                                                    |                             |  |                                                                                                    |  |  |                          |                                                                              |                   |                  |        |                 |
|                        |                              | Po<br>number        | item<br>no          |                                                                                                    | stok code Description U.O.I |  | on<br>hand                                                                                                    |  |  | received balance         | min/<br>max                                                                  | <b>Bin</b><br>Loc | Doc<br>Loc       |        | remarks pngturn |
| Home                   | ardhi<br>anda adalah admin   |                     |                     |                                                                                                    |                             |  |                                                                                                    |  |  |                          |                                                                              |                   |                  |        | delete<br>edit  |
| <b>4</b> Data Pengguna |                              |                     |                     |                                                                                                    |                             |  |                                                                                                    |  |  |                          |                                                                              |                   |                  |        | delete<br>edit  |
|                        | Data Master<br>$\rightarrow$ |                     |                     |                                                                                                    |                             |  |                                                                                                    |  |  |                          |                                                                              |                   |                  |        |                 |
| Transaksi              | $\geq$                       |                     | <b>DISTRIBUTION</b> |                                                                                                    | RECEIVING SECTION           |  |                                                                                                    |  |  | <b>INVENTORY SECTION</b> |                                                                              |                   | <b>RECORD BY</b> |        |                 |
|                        | $\geq$<br>Laporan            |                     |                     | RECEIVED FROM :<br>ORIGINAL:<br><b>CARRIED BY</b><br>PINK<br>CHECKED BY<br>÷.<br><b>BLUE</b><br>$\sim$<br><b>POSITION</b><br>YELLOW :<br>DATE<br>÷. |                             |  | RECEIVED FROM :<br>RECEIVED FROM:<br><b>CARRIED BY</b><br><b>CARRIED BY</b><br>CHECKED BY<br>CHECKED BY<br>PMPL. NO<br>PMPL, NO<br>DATE<br>DATE<br>÷. |  |  | ×<br>×.                  | RECEIVED FROM :<br><b>CARRIED BY</b><br>CHECKED BY<br>PMPL, NO<br>DATE<br>÷. |                   |                  |        |                 |
|                        |                              | tambah              |                     |                                                                                                    |                             |  |                                                                                                    |  |  |                          |                                                                              |                   |                  |        |                 |
|                        |                              |                     |                     |                                                                                                    |                             |  |                                                                                                    |  |  |                          |                                                                              |                   |                  |        |                 |

*Gambar 4.12 Halaman Barang Masuk*

# <span id="page-31-0"></span>4. Tampilan Halaman Barang Keluar

| PT. EMP Malacca Strait     |                                                       |                                                       |         |                                                       |       |                                                       |        |                                                       | logout |
|----------------------------|-------------------------------------------------------|-------------------------------------------------------|---------|-------------------------------------------------------|-------|-------------------------------------------------------|--------|-------------------------------------------------------|--------|
|                            | <b>BARANG KELUAR</b><br>Vocabulary Brief<br>item      |                                                       | Account |                                                       | QTY   |                                                       | QTY    | Balance                                               |        |
|                            | number<br>no                                          | Description                                           | cose    | Centre Code                                           | REQ'D | Unit                                                  | issued | on hand                                               | pngtrn |
| ardhi<br>anda adalah admin |                                                       |                                                       |         |                                                       |       |                                                       |        |                                                       | delete |
| Home                       |                                                       |                                                       |         |                                                       |       |                                                       |        |                                                       | edit   |
| <b>4</b> Data Pengguna     |                                                       |                                                       |         |                                                       |       |                                                       |        |                                                       | delete |
| Data Master<br>$\geq$      |                                                       |                                                       |         |                                                       |       |                                                       |        |                                                       | edit   |
| Transaksi<br>$\geq$        | <b>REQUESTED BY</b>                                   | <b>AUTHORIZED BY</b>                                  |         | <b>ISSUED BY</b>                                      |       | <b>RECEIVED BY</b>                                    |        | <b>RECORDER BY</b>                                    |        |
| $\geq$<br>Laporan          | SIGNATURE:<br>NAME:<br>POSITION:<br>EMPL NO:<br>DATE: | SIGNATURE:<br>NAME:<br>POSITION:<br>EMPL NO:<br>DATE: |         | SIGNATURE:<br>NAME:<br>POSITION:<br>EMPL NO:<br>DATE: |       | SIGNATURE:<br>NAME:<br>POSITION:<br>EMPL NO:<br>DATE: |        | SIGNATURE:<br>NAME:<br>POSITION:<br>EMPL NO:<br>DATE: |        |
|                            | tambah                                                |                                                       |         |                                                       |       |                                                       |        |                                                       |        |
|                            |                                                       |                                                       |         |                                                       |       |                                                       |        |                                                       |        |

*Gambar 4.13 Halaman Barang Keluar* 

<span id="page-31-1"></span>5. Tampilan Halaman Data Supplier

| PT. EMP Malacca Strait     |                |                      |            |            | logout         |
|----------------------------|----------------|----------------------|------------|------------|----------------|
|                            |                | <b>DATA SUPPLIER</b> |            |            |                |
| ardhi<br>anda adalah admin | no             | nama supplier        | alamat     | telepon    | penagturan     |
| ٠<br>Home                  | $\overline{1}$ | PT.                  | bekasi     | 0822485858 | delete<br>edit |
| + Data Pengguna            |                |                      |            |            |                |
| Data Master<br>$\, >$      | $\overline{c}$ | PT.                  | jawa barat | 0813494848 | delete<br>edit |
| Transaksi<br>$\, >$        |                |                      |            |            |                |
| $\, >$<br>Laporan          | tambah         |                      |            |            |                |
|                            |                |                      |            |            |                |
|                            |                |                      |            |            |                |
|                            |                |                      |            |            |                |

<span id="page-31-2"></span>*Gambar 4.14 Halaman Data Supplier*

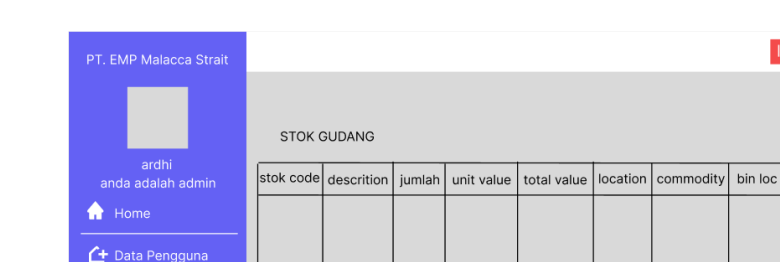

ExportToExcel

#### 6. Tampilan Halaman Laporan Stok Barang

*Gambar 4.15 Halaman Laporan Stok Barang*

#### <span id="page-32-0"></span>**4.2** *contruction*

**Data Master Transaksi** Laporan

4.4.1 Implementasi Sistem/Alat/Solusi

Pada tahap ini akan dilakukan implemantasi sistem, yaitu proses pembuatan sistem dari tahap perancangan/desain ke tahap pengkodean menggunakan bahasa pemrograman. Implementasi sistem ini dibangun menggunakan bahasa pemrograman PHP dan database yang digunakan adalah MySQL. Adapun hasil implementasi Sistem Inventory Kantor berbasis web sebagai berikut:

1. Halaman Login

# Login Inventory PT. EMP Malacca Strait Username admin Password ..... Login

<span id="page-32-1"></span>*Gambar 4.16 halaman login*

#### 2. Halaman Dashboard

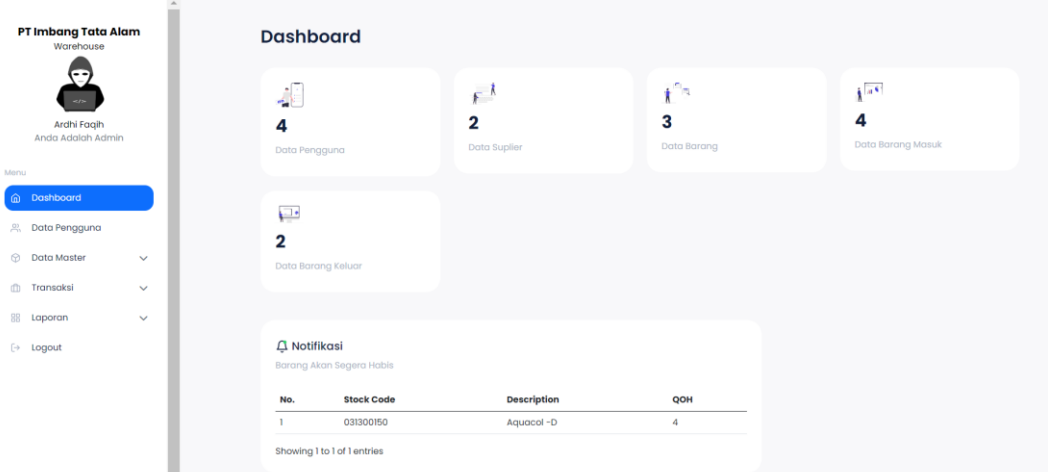

*Gambar 4.17 halaman dashboard*

#### <span id="page-33-0"></span>codingan

```
<div class="row mb-4">
   @if (Author::user()->role == '1')<div class="col-12 col-md-6 col-lg-3 mb-3">
        <div class="statistics-card">
            <div class="d-flex justify-content-between align-items-
center">
                <div class="d-flex flex-column justify-content-between 
align-items-start">
                    <img src="{{ asset('/assets/img/svg/icon-user.svg') 
}}" alt="" class="icon-stat">
                    <h3 class="statistics-value">{{ $user }}</h3>
                    <h5 class="content-desc">Data Pengguna</h5>
                </div>
            </div>
        </div>
   </div>
   @endif
   \emptysetif (Auth::user()->role == '1' || Auth::user()->role == '2' ||
Author():user()->role == '4')<div class="col-12 col-md-6 col-lg-3 mb-3">
        <div class="statistics-card">
            <div class="d-flex justify-content-between align-items-
center">
                <div class="d-flex flex-column justify-content-between 
align-items-start">
                    <img src="{{ asset('/assets/img/svg/icon-
suplier.svg') }}" alt="" class="icon-stat">
```

```
<h3 class="statistics-value">{{ $suplier }}</h3>
                    <h5 class="content-desc">Data Suplier</h5>
                </div>
            </div>
        </div>
    </div>
    @endif
    \emptysetif (Auth::user()->role == '1' || Auth::user()->role == '2' ||
Author::user()->role == '4')<div class="col-12 col-md-6 col-lg-3 mb-3">
        <div class="statistics-card">
            <div class="d-flex justify-content-between align-items-
center">
                <div class="d-flex flex-column justify-content-between 
align-items-start">
                    <img src="{{ asset('/assets/img/svg/icon-stok.svg') 
}}" alt="" class="icon-stat">
                    <h3 class="statistics-value">{{ $stok }}</h3>
                    <h5 class="content-desc">Data Barang</h5>
                </div>
            </div>
        </div>
    </div>
    @endif
    \emptysetif (Auth::user()->role == '1' || Auth::user()->role == '2' ||
Author():user()->role == '3' || Author::user()->role =='4')
    <div class="col-12 col-md-6 col-lg-3 mb-3">
        <div class="statistics-card">
            <div class="d-flex justify-content-between align-items-
center">
                <div class="d-flex flex-column justify-content-between 
align-items-start">
                    <img src="{{ asset('/assets/img/svg/icon-barang-
masuk.svg') }}" alt="" class="icon-stat">
                    <h3 class="statistics-value">{{ $item_masuk }}</h3>
                    <h5 class="content-desc">Data Barang Masuk</h5>
                \langle/div\rangle</div>
        </div>
    </div>
    @endif
    \emptysetif (Auth::user()->role == '1' || Auth::user()->role == '2' ||
Author():user()->role == '3' || Author::user()->role =='4')
```

```
<div class="col-12 col-md-6 col-lg-3 mb-3">
        <div class="statistics-card">
            <div class="d-flex justify-content-between align-items-
center">
                <div class="d-flex flex-column justify-content-between 
align-items-start">
                     <img src="{{ asset('/assets/img/svg/icon-barang-
keluar.svg') }}" alt="" class="icon-stat">
                     <h3 class="statistics-value">{{ $item_keluar }}</h3>
                     <h5 class="content-desc">Data Barang Keluar</h5>
                \langle/div\rangle</div>
        </div>
    </div>
    @endif
</div>
\emptysetif (Auth::user()->role == '1' || Auth::user()->role == '2')
<div class="row">
    <div class="col-lg-8 col-12 col-md-8">
        <div class="statistics-card mb-4">
            <div class="d-felx">
                <div>
                     <h2 class="content-title"> <img src="{{ 
asset('/assets/img/global/bell.svg') }}" alt=""> Notifikasi
                     \langle/h2\rangle<h5 class="content-desc mb-4">Barang Akan Segera 
Habis</h5>
                </div>
            </div>
            <table id="table-stok" class="table" style="width:100%">
                <thead>
                     <tr>
                         <th>No. </th>
                         <th>Stock Code</th>
                         <th>Description</th>
                         <th>00H</th>
                     \langle/tr>
                </thead>
                <tbody>
```
# 3. Halaman Data Supplier

|                                           | PT Imbang Tata Alam<br>Warehouse |              | <b>Data Suplier</b> |                             |                   |                |            |                 |
|-------------------------------------------|----------------------------------|--------------|---------------------|-----------------------------|-------------------|----------------|------------|-----------------|
|                                           | œ<br>$\omega_{\rm eff}$          |              |                     | + Tambah Suplier            |                   |                |            |                 |
|                                           | Ardhi Faqih                      |              |                     | Show 10 $\sim$ entries      |                   |                | Cari       |                 |
|                                           | Anda Adalah Admin                |              | No.                 | <b>Nama Suplier</b><br>٨    | Alamat            | <b>Telepon</b> | Aksi       |                 |
| Menu                                      |                                  |              | ١                   | PT Rifansi                  | Jalan Belimbing   | 08126672121    | Edit Hapus |                 |
| $\Omega$                                  | Dashboard                        |              | $\overline{2}$      | PT Vadhana                  | Jl.Soekarno Hatta | 082292920012   | Edit       | Hapus           |
| $\mathcal{L}_{\mathcal{D}}^{\mathcal{D}}$ | Data Pengguna                    |              |                     | Showing 1 to 2 of 2 entries |                   |                |            | Previous 1 Next |
|                                           | <b>Data Master</b>               |              |                     |                             |                   |                |            |                 |
| $\circ$                                   | Data Suplier                     |              |                     |                             |                   |                |            |                 |
| $\circ$                                   | <b>Stok Barang</b>               |              |                     |                             |                   |                |            |                 |
| m.                                        | Transaksi                        | $\checkmark$ |                     |                             |                   |                |            |                 |
| 88                                        | Laporan                          | $\checkmark$ |                     |                             |                   |                |            |                 |
|                                           | $\mapsto$ Logout                 |              |                     |                             |                   |                |            |                 |

*Gambar 4. 18 halaman data supplier*

# 4. Halaman Tambah Data Barang

<span id="page-36-0"></span>

|          | PT Imbang Tata Alam<br>Warehouse |              |  | <b>Stok Barang</b> |                             |                                                 |      |               |                       |            |           |                |               |                   |
|----------|----------------------------------|--------------|--|--------------------|-----------------------------|-------------------------------------------------|------|---------------|-----------------------|------------|-----------|----------------|---------------|-------------------|
|          | --<br>$\sim$                     |              |  | + Tambah Data      |                             |                                                 |      |               |                       |            |           |                |               |                   |
|          | Ardhi Faqih<br>Anda Adalah Admin |              |  |                    | Show 10 $\sim$ entries      |                                                 |      |               |                       |            |           | Cari           |               |                   |
| Menu     |                                  |              |  | A<br>No.           | <b>Stock</b><br>Code        | <b>Description</b>                              | QOH  | Unit<br>Value | <b>Total</b><br>Value | Location   | Commodity | <b>Bin Loc</b> | Aksi          |                   |
| $\Omega$ | Dashboard                        |              |  |                    | 031300150                   | Aquacol-D                                       | 4    | 200.000       | 2,000,000             | <b>KRU</b> | 9814      | D21HFLR        |               | Edit Hapus        |
|          | <b>&amp; Data Pengguna</b>       |              |  | $\mathbf 2$        | 031300160                   | Calcium Hydroxide (CA(OH)2): 25<br>KG/SAK; Lime | 1509 |               |                       | <b>KRU</b> | 9814      | D21HFLR        |               | Edit Hapus        |
|          | <b>6</b> Data Master             |              |  | 3                  | 031300130                   | Milbio, Biocide: S GAL/CAN                      | 88   |               |                       | <b>KRU</b> | 9814      | D2ITOPBOX3     |               | <b>Edit Hapus</b> |
| $\circ$  | <b>Data Suplier</b>              |              |  |                    | Showing I to 3 of 3 entries |                                                 |      |               |                       |            |           |                | ÷<br>Previous | Next              |
|          | ○ Stok Barang                    |              |  |                    |                             |                                                 |      |               |                       |            |           |                |               |                   |
|          | ffi Transaksi                    | $\checkmark$ |  |                    |                             |                                                 |      |               |                       |            |           |                |               |                   |
| 88       | Laporan                          | $\checkmark$ |  |                    |                             |                                                 |      |               |                       |            |           |                |               |                   |
|          | $\leftrightarrow$ Logout         |              |  |                    |                             |                                                 |      |               |                       |            |           |                |               |                   |

*Gambar 4. 19 halaman tambah data barang*

# 5. Halaman Data Barang Masuk

<span id="page-36-1"></span>

|         | PT Imbang Tata Alam<br>Warehouse   |                             | <b>Transaksi Barang Masuk</b> |             |                   |           |                    |
|---------|------------------------------------|-----------------------------|-------------------------------|-------------|-------------------|-----------|--------------------|
|         |                                    | + Tambah Transaksi          |                               |             |                   |           |                    |
|         | Ardhi Faqih                        | Show $10 \sim$ entries      |                               |             |                   |           | Cari               |
|         | Anda Adalah Admin                  | No.<br>▲                    | <b>Nomor Transaksi</b>        | Date        | <b>Total Item</b> | Aksi<br>٠ |                    |
| Menu    |                                    | n,                          |                               | 09 Mei 2023 | $\overline{2}$    |           | Edit Hapus         |
| ⋒       | Dashboard                          | $\overline{2}$              | 031300150                     | 02 Mei 2023 | $\mathbf{0}$      | Edit      | Hapus              |
|         | <sub></sub> Data Pengguna          | 3                           | GW 20844                      | 13 Mei 2023 | $\overline{2}$    |           | Edit Hapus         |
| ⊛       | <b>Data Master</b><br>$\checkmark$ | Showing 1 to 3 of 3 entries |                               |             |                   |           | Previous 1<br>Next |
|         | <b>ft</b> Transaksi                |                             |                               |             |                   |           |                    |
| $\circ$ | <b>Transaksi Barang Masuk</b>      |                             |                               |             |                   |           |                    |
| $\circ$ | Transaksi Barang Keluar            |                             |                               |             |                   |           |                    |
| 88      | Laporan<br>$\checkmark$            |                             |                               |             |                   |           |                    |
|         | $\mapsto$ Logout                   |                             |                               |             |                   |           |                    |

<span id="page-36-2"></span>*Gambar 4. 20 halaman data barang masuk*

#### 6. Halaman Data Barang Keluar

| PT Imbang Tata Alam<br>Warehouse         |                             | <b>Transaksi Barang Keluar</b> |                            |               |                                  |                                     |            |            |                          |                      |                    |              |
|------------------------------------------|-----------------------------|--------------------------------|----------------------------|---------------|----------------------------------|-------------------------------------|------------|------------|--------------------------|----------------------|--------------------|--------------|
|                                          | + Tambah Transaksi          |                                |                            |               |                                  |                                     |            |            |                          |                      |                    |              |
| Ardhi Faqih<br>Anda Adalah Admin         | Show $10 \sim$ entries      |                                |                            |               |                                  |                                     |            |            |                          | Cari                 |                    |              |
| Menu                                     | A<br>No.                    | <b>From Location</b><br>Code   | <b>To Location</b><br>Code | Serial<br>No. | Company/<br><b>Business Unit</b> | <b>Name Of Vessel</b><br>/ Aircraft | <b>ETD</b> | <b>ETA</b> | Vogaye<br><b>No</b>      | <b>Total</b><br>Item | Aksi               |              |
| ⋒                                        |                             | <b>KRU WAREHOSE</b>            | pedas                      | 3435          | set                              | 55633                               |            |            |                          |                      | <b>Edit Hapus</b>  |              |
| Dashboard                                | $\overline{2}$              | <b>KRU Warehouse</b>           | To Facon                   | 42346         | <b>Baker Hughes</b>              | $\sim$                              |            |            | $\overline{\phantom{a}}$ |                      | Edit               | <b>Hapus</b> |
| <sub>, Data Pengguna</sub>               | Showing 1 to 2 of 2 entries |                                |                            |               |                                  |                                     |            |            |                          |                      | 1 Next<br>Previous |              |
| ®.<br><b>Data Master</b><br>$\checkmark$ |                             |                                |                            |               |                                  |                                     |            |            |                          |                      |                    |              |
| th Transaksi                             |                             |                                |                            |               |                                  |                                     |            |            |                          |                      |                    |              |
| <b>Transaksi Barang Masuk</b><br>$\circ$ |                             |                                |                            |               |                                  |                                     |            |            |                          |                      |                    |              |
| ○ Transaksi Barang Keluar                |                             |                                |                            |               |                                  |                                     |            |            |                          |                      |                    |              |
| 88 Laporan<br>$\checkmark$               |                             |                                |                            |               |                                  |                                     |            |            |                          |                      |                    |              |
| $\rightarrow$ Logout                     |                             |                                |                            |               |                                  |                                     |            |            |                          |                      |                    |              |

*Gambar 4. 21 halaman data barang keluar*

#### 7. Halaman Laporan Stok Barang

<span id="page-37-0"></span>

| PT Imbang Tata Alam<br>Warehouse                  |              |                |                                                                           | <b>Laporan Stok Barang</b>                   |                |                   |                    |            |           |                |
|---------------------------------------------------|--------------|----------------|---------------------------------------------------------------------------|----------------------------------------------|----------------|-------------------|--------------------|------------|-----------|----------------|
| $\rightarrow$<br>Ardhi Faqih<br>Anda Adalah Admin |              |                | <b>L</b> Export Excol<br><b>Laporan Stok Barang</b><br>Total Data: 3 data |                                              |                |                   |                    |            |           |                |
| Menu                                              |              | No.            | <b>Stock Code</b>                                                         | <b>Description</b>                           | QOH            | <b>Unit Value</b> | <b>Total Value</b> | Location   | Commodity | <b>Bin loc</b> |
| @ Dashboard                                       |              |                | 031300150                                                                 | Aquacol-D                                    | $\overline{4}$ | 200,000           | 2,000,000          | <b>KRU</b> | 9814      | D21HFLR        |
|                                                   |              | $\overline{2}$ | 031300160                                                                 | Calcium Hydroxide (CA(OH)2): 25 KG/SAK; Lime | 1509           |                   |                    | <b>KRU</b> | 9814      | D2IHFLR        |
| <sub>, 2</sub> Data Pengguna                      |              | 3              | 031300130                                                                 | Milbio, Biocide: S GAL/CAN                   | 88             |                   |                    | <b>KRU</b> | 9814      | D2ITOPBOX3     |
| Data Master<br>⊛                                  | $\checkmark$ |                |                                                                           |                                              |                |                   |                    |            |           |                |
| <b>Transaksi</b>                                  | $\checkmark$ |                |                                                                           |                                              |                |                   |                    |            |           |                |
| 88 Laporan                                        |              |                |                                                                           |                                              |                |                   |                    |            |           |                |
| Laporan Stok Barang<br>$\circ$                    |              |                |                                                                           |                                              |                |                   |                    |            |           |                |
| Laporan Suplier<br>$\circ$                        |              |                |                                                                           |                                              |                |                   |                    |            |           |                |
| Laporan Barang Masuk<br>$\circ$                   |              |                |                                                                           |                                              |                |                   |                    |            |           |                |
| Laporan Barang Keluar<br>$\circ$                  |              |                |                                                                           |                                              |                |                   |                    |            |           |                |
|                                                   |              |                |                                                                           |                                              |                |                   |                    |            |           |                |

*Gambar 4. 22* halaman laporan stok barang

#### <span id="page-37-1"></span>**4.3** *Transition*

#### 4.3.1 Pengujian Implementasi Sistem

Tahap pengujian sistem dilakukan untuk mengetahui apakah aplikasi yang dibangun sudah sesuai dengan fungsionalitas saat perancangan sistem. Pengujian dilakukan dengan metode black box testing, yaitu metode pengujian yang berfokus pada pemeriksaan fungsional yang sudah dirancang pada aplikasi.

Dengan menggunakan metode ini dapat diketahui apakah fungsi aplikasi sudah berjalan sebagaimana mestinya. Keuntungan penggunaan metode blackbox testing adalah: (1) Penguji tidak perlu memiliki pengetahuan tentang bahasa pemrograman tertentu; (2) Pengujian dilakukan dari sudut pandang pengguna, ini membantu untuk mengunkapkan ambiguitas atau inkonsistensi dalam spesifikasi persyaratan; (3) Programmer dan tester keduanya saling bergantung satu sama lain.

Kekurangan dari metode blackbox testing adalah: (1) Uji kasus sulit disain tanpa spesifikasi yang jelas; (2) kemungkinan memiliki pengulangan tes yang sudah dilakukan programmer; (3) Beberapa bagian back end tidak diuji sama sekali. Pengujian dapat dilihat pada tabel dibawah ini.

| <b>Skenario</b><br>Pengujian | <b>Kasus</b><br>Pengujian                                                             | <b>Hasil Yang</b><br><b>Diharapkan</b> | <b>Hasil Pengujian</b> | <b>Hasil Pada Sistem</b>                                                                                                    |
|------------------------------|---------------------------------------------------------------------------------------|----------------------------------------|------------------------|----------------------------------------------------------------------------------------------------|
| Login user                   | Masukkan<br>semua inputan<br>login sesuai<br>data,<br>kemudian klik<br>login          | Login berhasil                         | Sesuai                 | Login<br>Inventory PT, EMP Malacca Strait<br>Useman<br>admin                                                                                              |
| Login user                   | Masukkan<br>inputan<br>kosong,<br>kemudian klik<br>login                              | Login gagal                            | Sesuai                 | Login<br>Inventory PT. EMP Malacca Strait<br>Username<br>admin<br>The username field is required.<br>Password<br>The password field is required.<br>Login |
| Login user                   | Masukkan<br>inputan login<br>yang tidak ada<br>di database,<br>kemudian klik<br>login | Login gagal                            | Sesuai                 | $\circledR$<br>Login Gagal<br>$\alpha$                                                                                                    |

<span id="page-38-0"></span>*table 4.2 pengujian balck box*

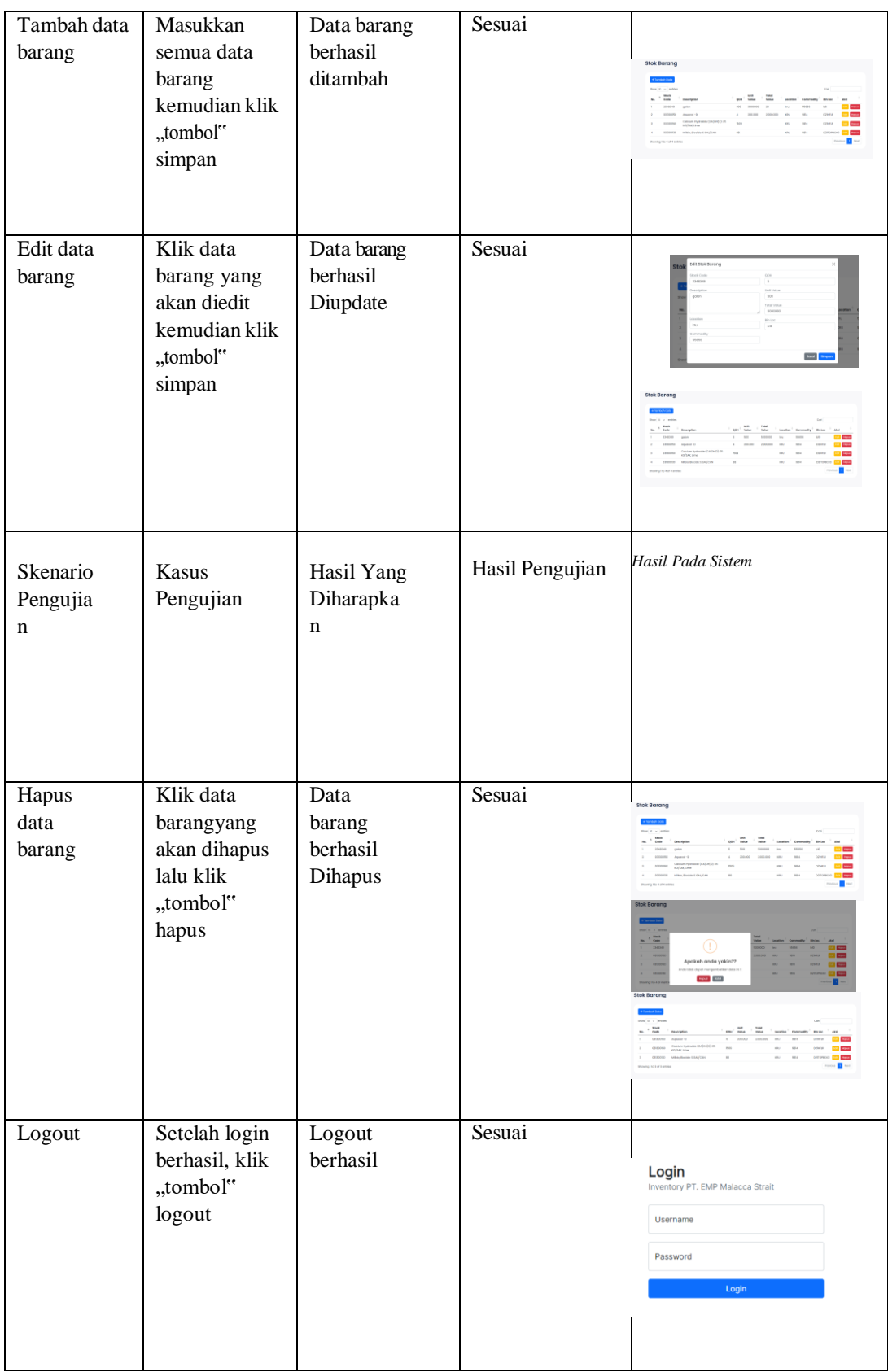

#### 1. Feadback Pengguna

Setelah melihat sistem yang diimplementasikan oleh penulis maka adapun komentar dari pengguna yaitu pengguna mengatakan bahwa sistem yang sedang dibuat sudah sesuai dengan data yang telah di ambil tetapi dari pihak PT tersebut tidak bisa langsung menggunakan sistem tersebut karna butuh penyesuaian terlebih dahulu dan butuh waktu untuk di fungsikan. Untuk itu perlu tambahan serta perbaikan jika masih ada fitur yang kurang agar nantinya sistem yang digunakan dan dapat berfungsi sesuai keinginan dari pengguna.

#### 4.3.2 Dampak Implementasi Sistem/Alat/Solusi

Kerja Praktek ini dilakukan dengan sebaik mungkin di PT. Imbang Tata Alam selama 4 bulan terhitung dari 7 maret 2023 hingga 7 juli 2023. Adapun dampak implementasi untuk perusahaan adalah dimudahkannya dalam proses penginputan data barang, sehingga kinerja dari karyawan menjadi lebih mudah dan efisien dalam pendataan barang.

#### 4.3.3 Kendala dan Solusi

Luaran Kerja Praktek yang dilakukan di PT. Imbang Tata Alam yaitu membuat sistem Informasi Inventory Barang, yang nantinya digunakan untuk melakukan penginputan barang di devisi warehouse. Sehingga proses yang awalnya dilakukan secara manual berubah menjadi terdigitalisasi. Namun ada beberapa kendala pada saat pembuatan sistem, yaitu:

- 1. Kendala dalam melakukan bimbingan saat pembuatan sistem. Dikarenakan pembimbing KP yang sibuk. Walaupun dengan kondisi seperti ini, pengerjaan project tetap bisa dikerjakan karna dapat diatasi dengan komunikasi secara terus menerus.
- 2. Tenggang waktu pembuatan project KP bersamaan dengan Skripsi, sehingga sulit bagi penulis untuk membagi waktu, apalagi pelaksanaan.

#### **BAB V**

#### **PENUTUP**

#### <span id="page-41-2"></span><span id="page-41-1"></span><span id="page-41-0"></span>**5.1 Kesimpulan**

Setelah pelaksanaan Kerja Praktek yang dilalui selama 4 (empat) bulan di PT. Imbang Tata Alam. Penulis membuat project sesuai dengan arahan pembimbing diperusahaan. Proses pengerjaan Project bersifat offline dan daring sesuai dengan kontrak magang. Project yang dibuat adalah Sistem Informasi pengelolaan *(inventory)* barang berbasis web. Dari pembuatan project ini tentu saja penulis dapat mengetahui kekurangan dan kelebihan dari sistem ini. Agar nantinya sistem bisa diperbaiki dan dapat digunakan kedepannya sesuai kebutuhan dari pengguna.

Dengan adanya Kerja Praktek ini dapat menjadi wadah mahasiswa untuk belajar, menerapkan dan mengembangkan ilmu yang telah diperoleh dari kegiatan perkuliahan. Penulis menyelesaikan kerja praktek dengan baik serta menyelesaikan project tepat waktu. Penulis juga banyak memperoleh pengalaman dari kerja praktek yang dilaksanakan baik dari perusahaan. Penulis berharap nantinya tidak akan menyia-nyiakan pengetahuan dan pengalaman yang didapat selama kerja praktek.

#### <span id="page-41-3"></span>**5.2 Saran**

Adapun saran yang akan disampaikan setelah pelaksanaan Kerja Praktek yang telah dilakukan selama 4 bulan di PT. Imbang Tata Alam:

- a. Untuk mahasiswa yang sedang mencari tampat magang sebaiknya meminta rekomendasi dari kakak tingkat yang telah menyelesaikan magang agar tidak menyesal dikemudian hari.
- b. Saya tidak merekomendasikan PT. Imbang Tata Alam sebagai tempat magang mahasiswa RPL, karna basis dari ICT ini adalah berfokus pada jaringan.

# **DAFTAR PUSTAKA**

- <span id="page-42-0"></span>Hermanda, A. D., & Anofrizen. (2016). Pengembangan Sistem Informasi Kerja Praktek (Studi Kasus : Jurusan Sistem Informasi UIN Suska Riau). *Jurnal Rekayasa Dan Manajemen Sistem Informasi*, 11.
- Politeknik Negeri Bengkalis. 2017. *Buku Panduan Laporan Kerja Praktek (KP) Mahasiswa Politeknik Negeri Bengkalis.*

Komunikasi, Kantor Dinas et al. 2021. "BENGKALIS-RIAU."

Umum, Gambaran, P T Imbang, and Tata Alam. 1995. "BAB I." : 1–10. (Umum, Imbang, and Alam 1995)

#### **LAMPIRAN**

#### **Lampiran 1. Surat Balasan Kerja Praktek**

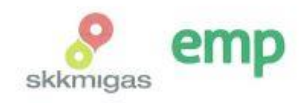

No. 032/HCS.MGR/410/03-23/E Jakarta, 7 Maret 2023

Kepada Yth. Direktur Politeknik Negeri Bengkalis Jl. Bathin Alam, Sungai Alam<br>Kab. Bengkalis, Propinsi Riau

#### Hal : Permohonan Kerja Praktek

Menjawab surat No. 395/PL31/TU/2022 tanggal 17 Januari 2023 mengenai Permohonan Kerja Praktek, dengan ini kami sampaikan bahwa siswa-siswa tersebut dibawah ini dapat melaksanakan Kerja Praktek di PT. Imbang Tata Alam mulai 2023.

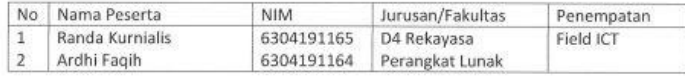

Peserta wajib melakukan Protokol Kesehatan yang berlaku di lingkungan perusahaan, dan apabila tidak dimungkinkan kehadiran di lokasi maka kegiatan dapat dilakukan melalui media online.

Demikian pemberitahuan dari kami dan terima kasih atas perhatiannya.

EMP

<sup>3</sup> Teguh Vulianto<br>Compensation & Development Div. Manager

Tembusan: Pembimbing di Field ICT

PT. Imbang Tata Alam

Bakrie Tower 32<sup>nd</sup> Floor<br>Rasuna Epicentrum

JL. HR. Rasuna Said<br>Jakarta 12940<br>Indonesia

p +62 21 2994 1500<br>+62 21 2557 7000<br>f +62 21 2994 1110

#### **Lampiran 2. Surat Keterangan Selesai Kerja Praktek**

#### **SURAT KETERANGAN** Nomor:

Yang bertanda tangan di bawah ini menerangkan bahwa:

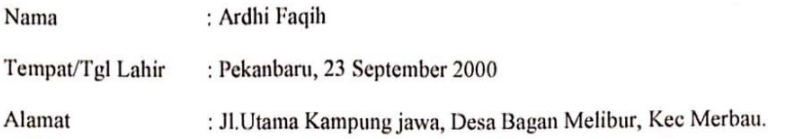

Telah melakukan Kerja Praktek pada perusahaan kami, PT.Imbang Tata Alam sejak tanggal 07 Maret sampai dengan 7 Juli 2023 sebagai tenaga Kerja Praktek (KP)

Selama bekerja di perusahaan kami, yang bersangkutan telah menunjukkan ketekunan dan kesungguhan bekerja dengan baik.

Surat keterangan ini di berikan untuk di pergunakan sebagaimana mestinya.

Demikian agar yang berkepentingan maklum.

Kurau, 06 Juli 2023

Frim

 $\boxed{CS}$ 

Irwan A. Field ICT Maintenance

# **Lampiran 3. Lembar Penilaian Kerja Praktek**

#### PENILAIAN DARI PERUSAHAAN KERJA PRAKTEK PT.IMBANG TATA ALAM

: Ardhi Faqih Nama

: 6304191164  $NIM$ 

Program Studi: D4-Rekayasa Perangkat Lunak

Politeknik Negeri Bengkalis

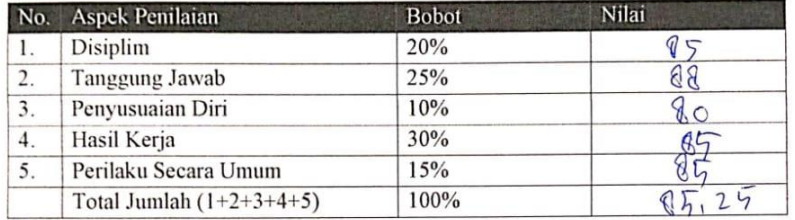

Keterangan:

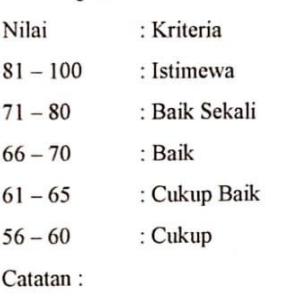

Kurau, 6 Juli 2023

 $\mathbb{A}_n$ 

 $\frac{Irwan A.}{Field ICT Maintenance}$ 

# **Lampiran 4. Dokumentasi Kegiatan di Tempat Kerja Praktek**

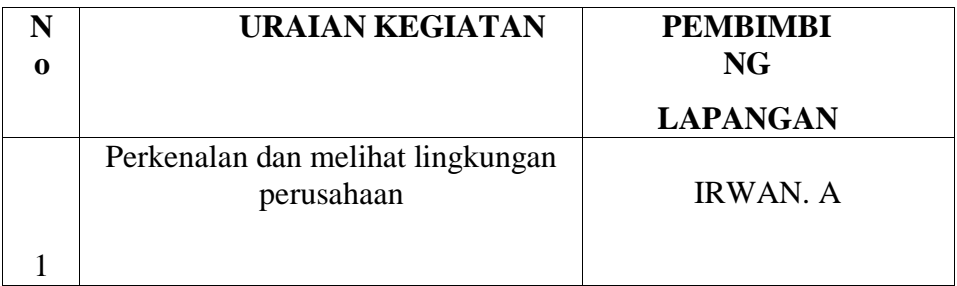

TANGGAL: 7 Maret 2023- 8 Maret 2023

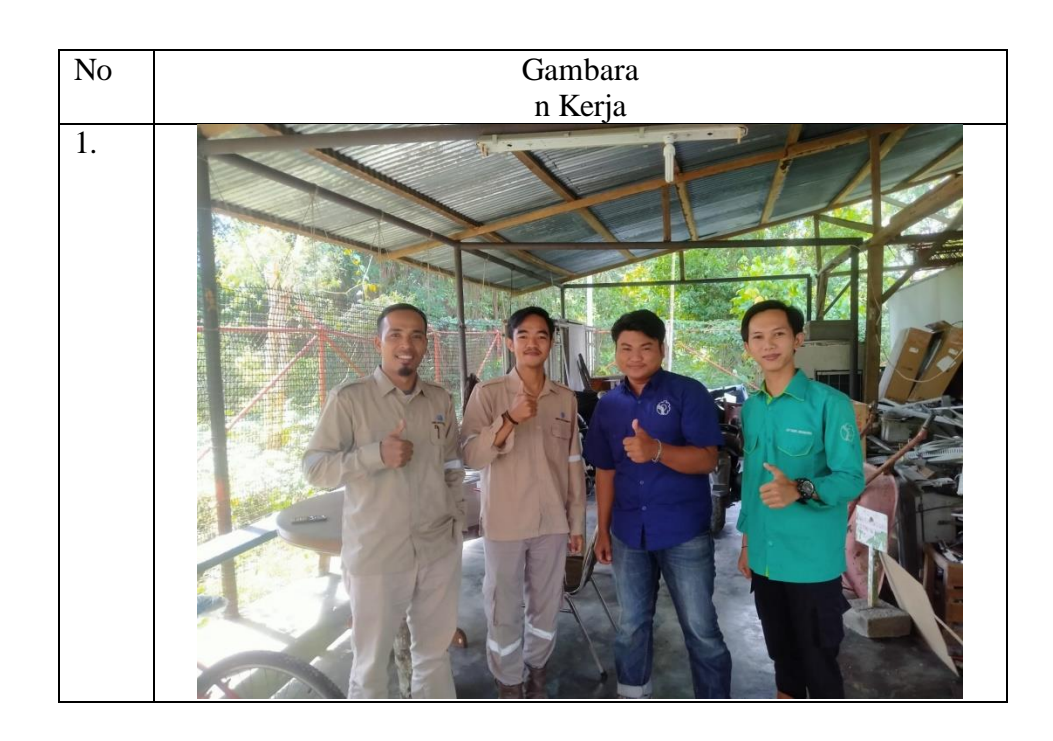

TANGGAL: 13 Maret 2023 – 15 Maret 2023

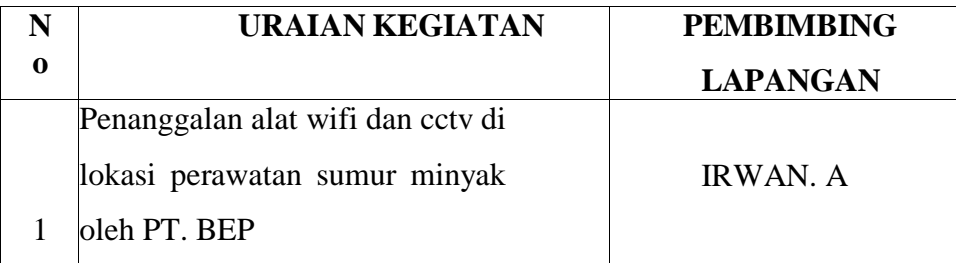

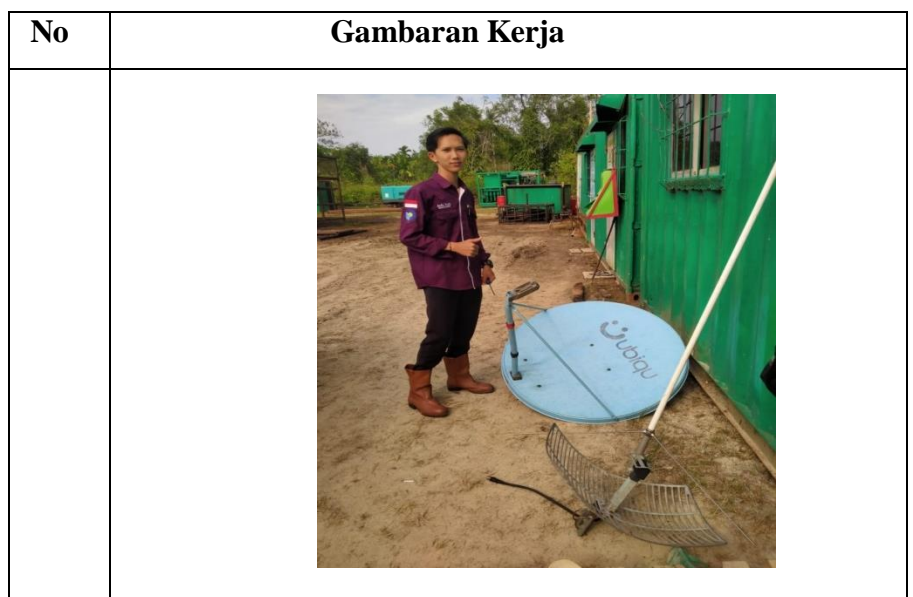

# TANGGAL: 21 Maret- 24 Maret 2023

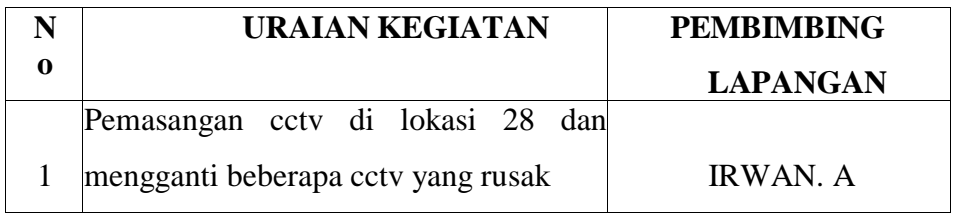

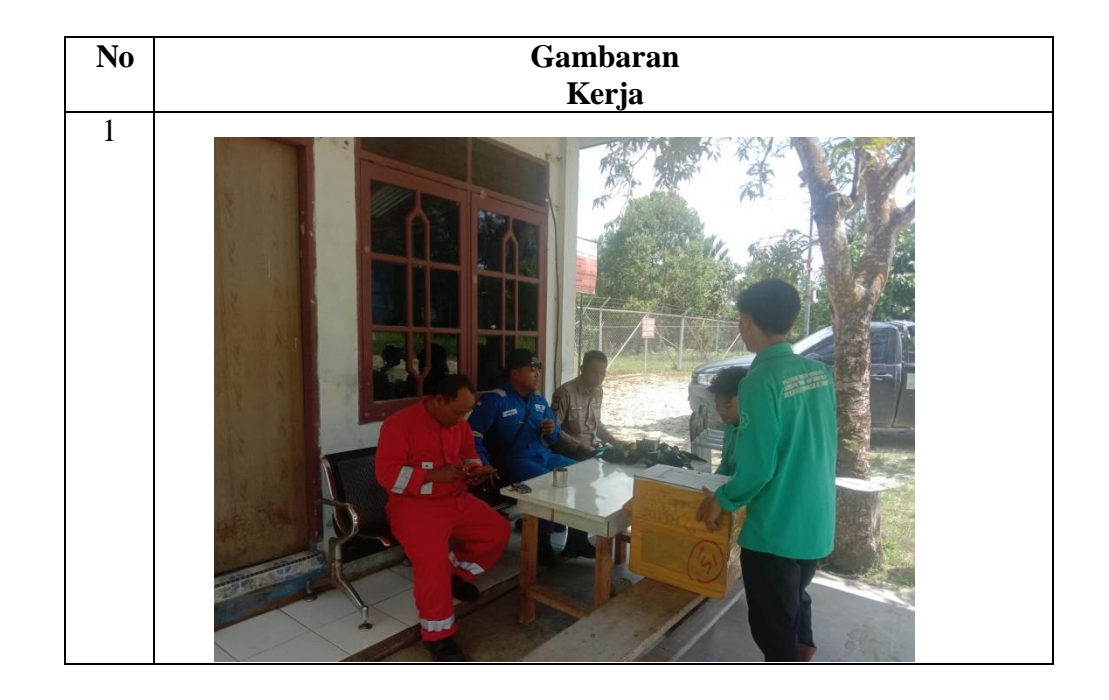

# TANGGAL: 27 Maret- 29 Maret 2023

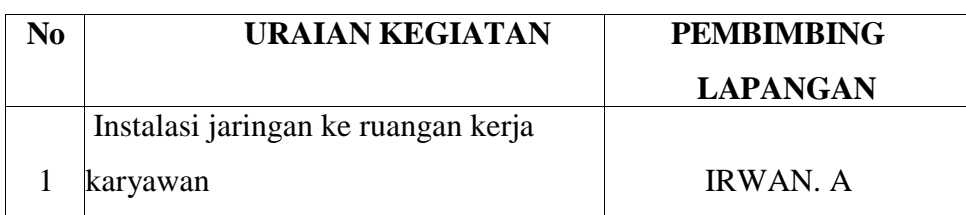

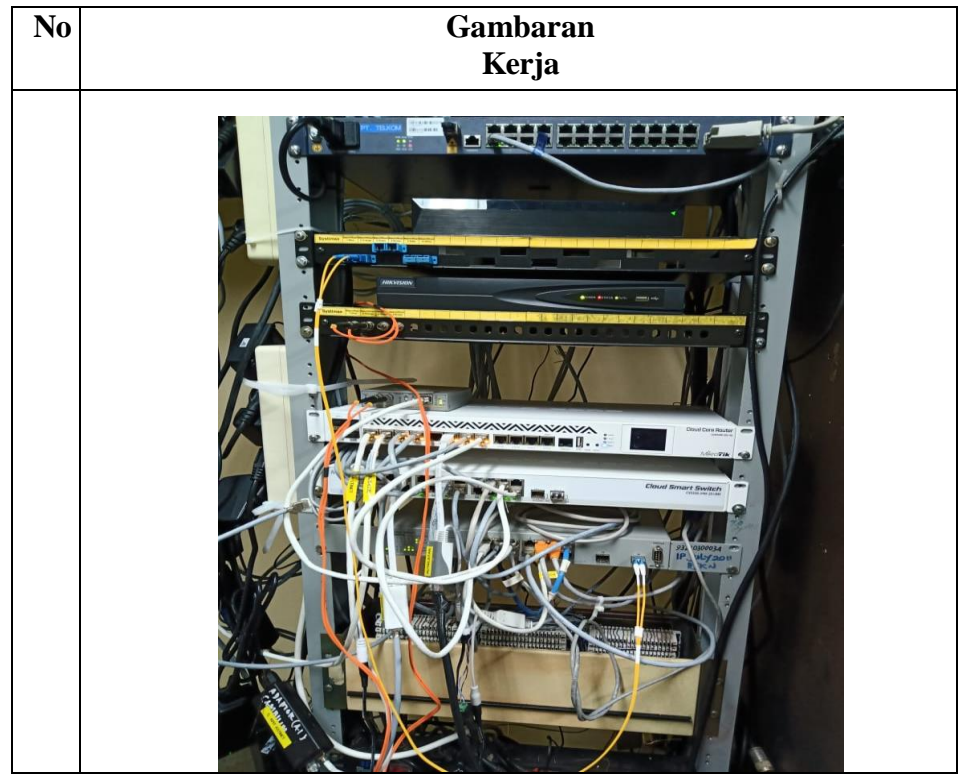

TANGGAL: 3 April – 5 April 2023

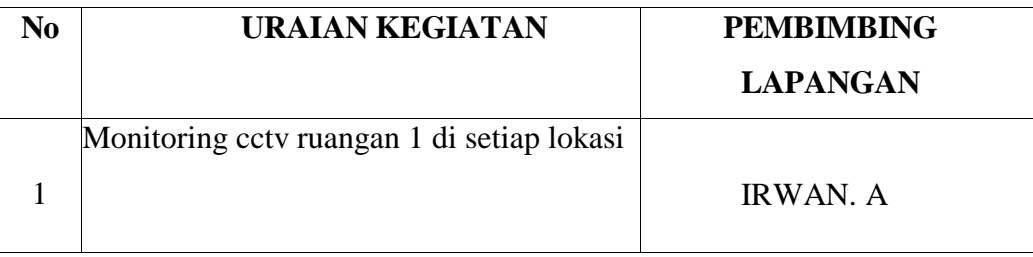

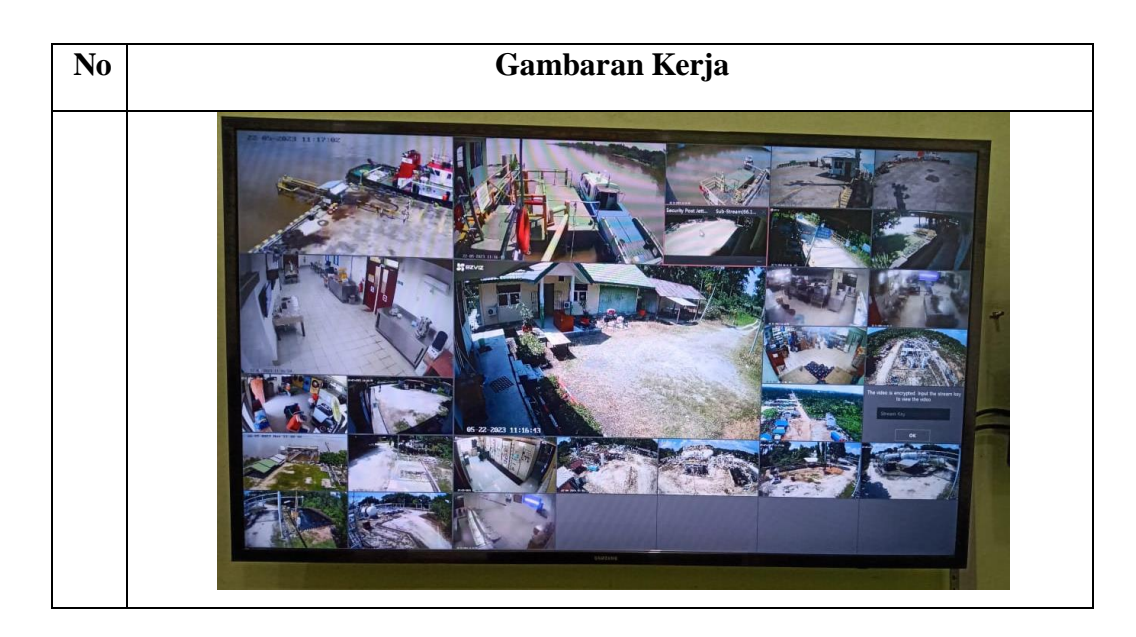

TANGGAL: 6 April- 12 April 2023

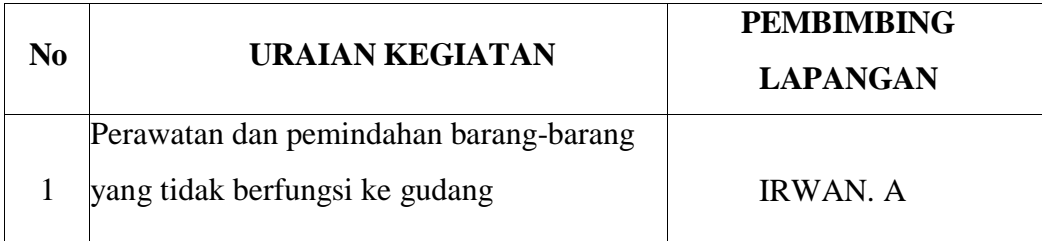

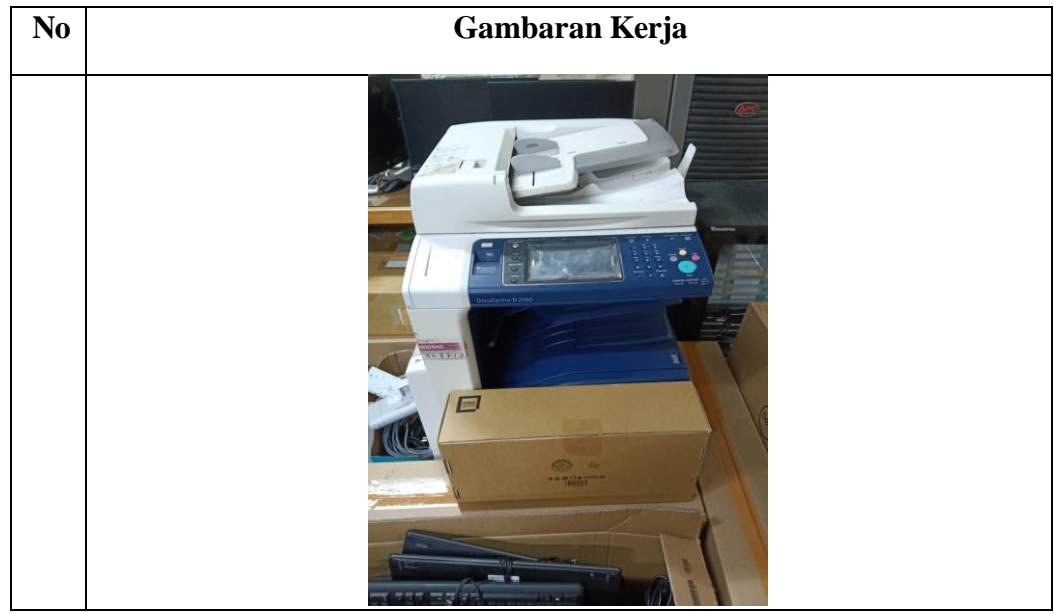

# TANGGAL : 17 April 2023

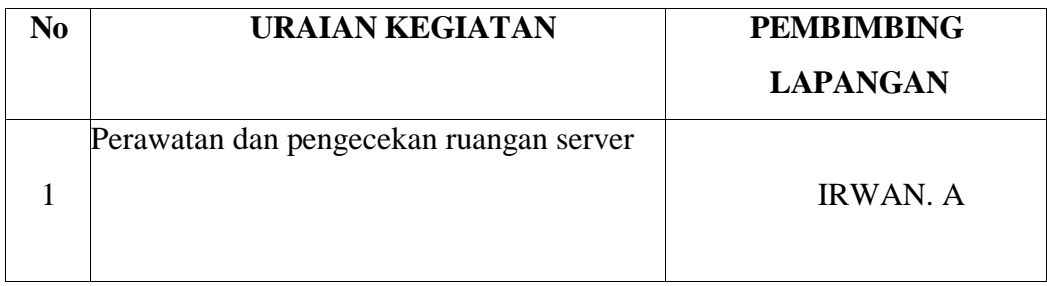

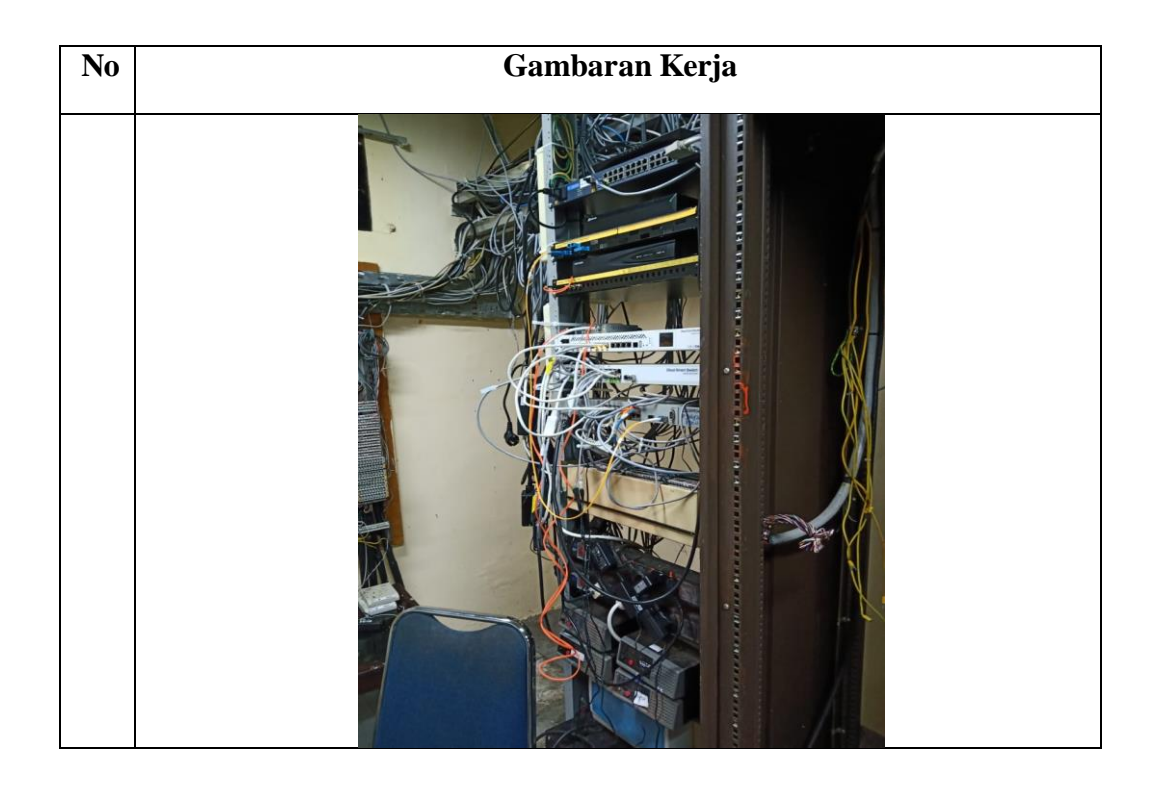

TANGGAL : 19 April – 25 April 2023

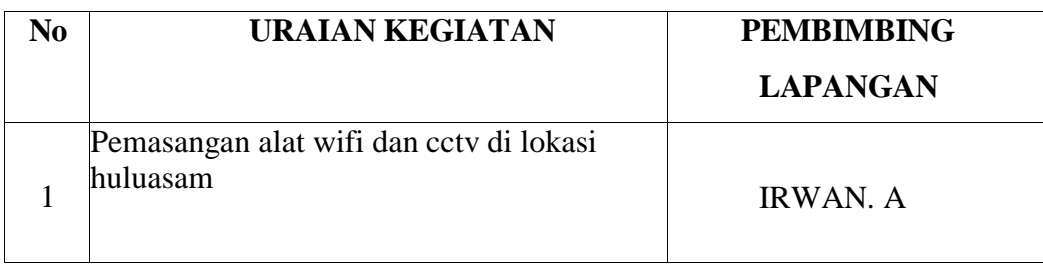

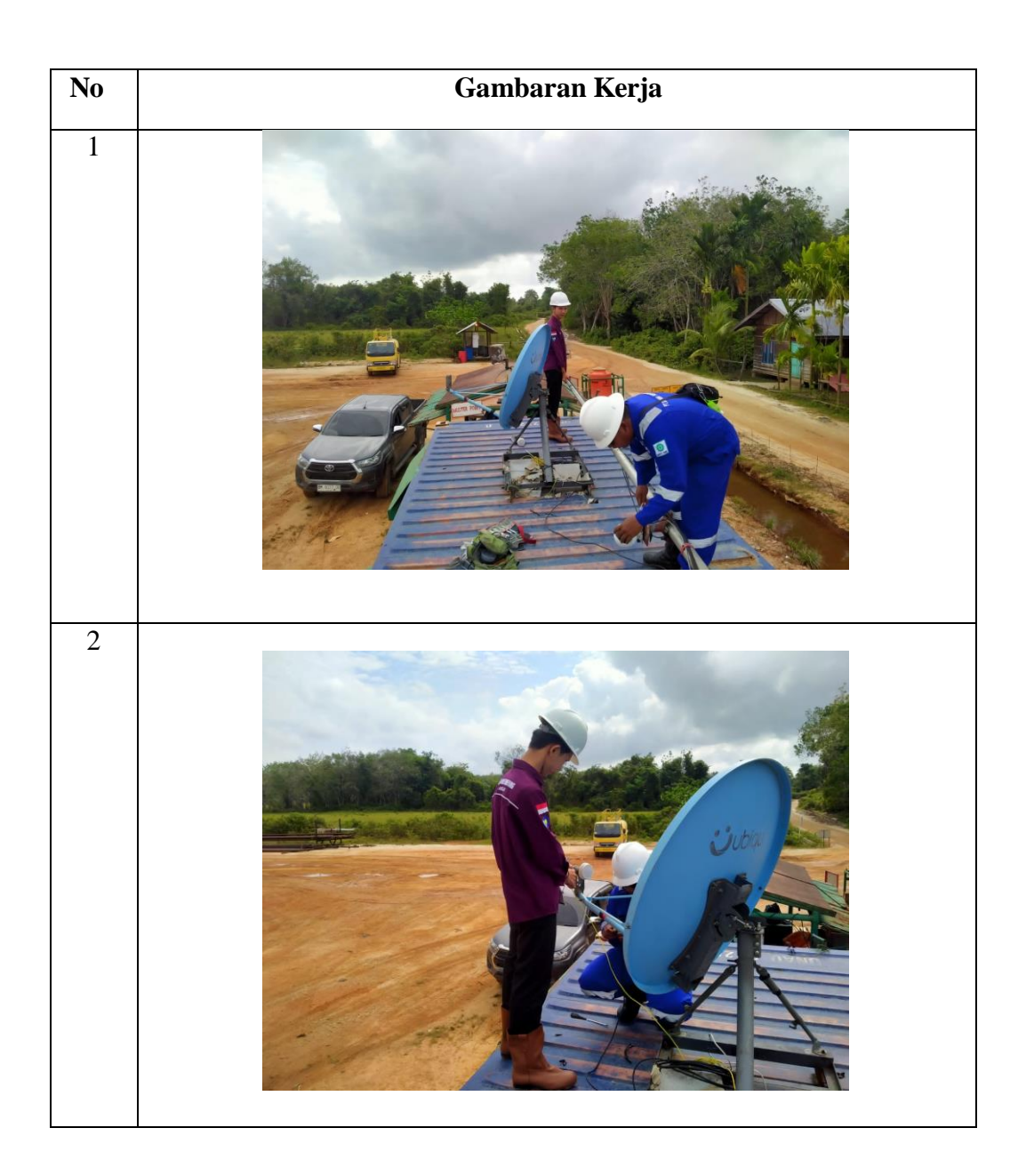

TANGGAL : 1mei – 5 mei 2023

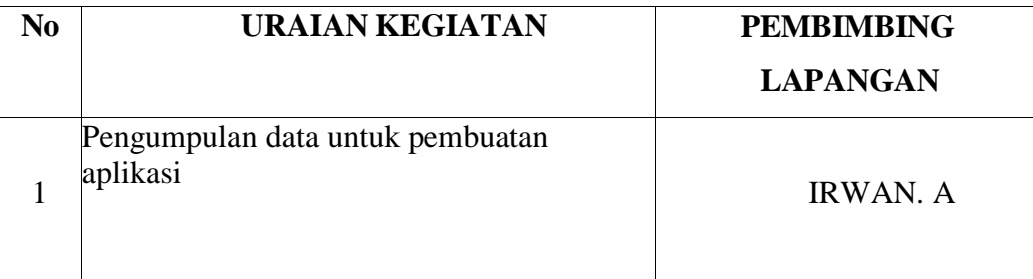

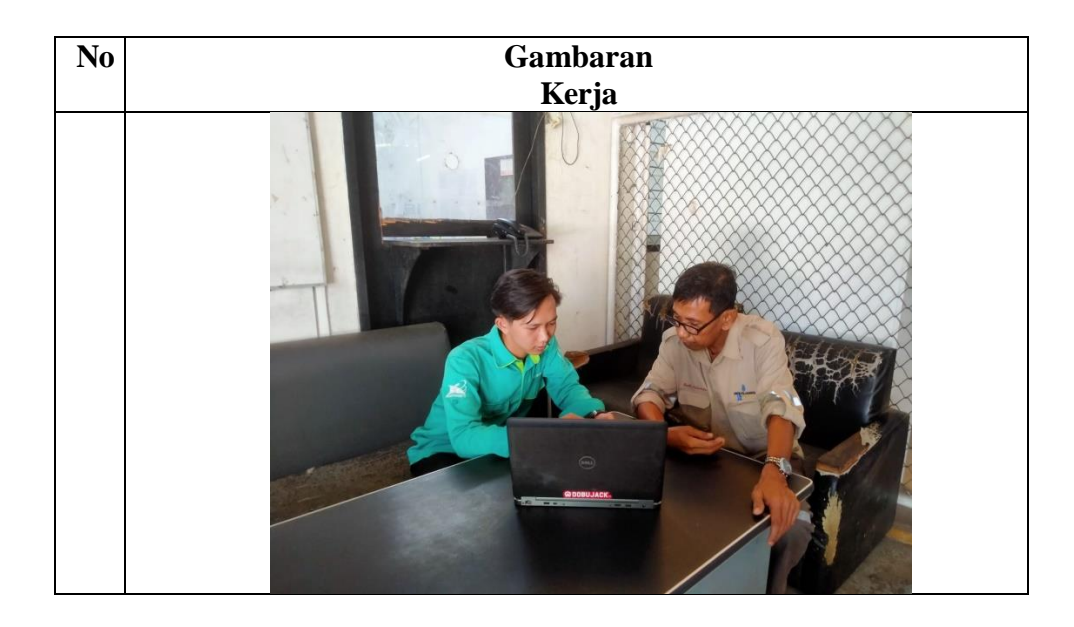

TANGGAL : 8 mei – 31 mei 2023

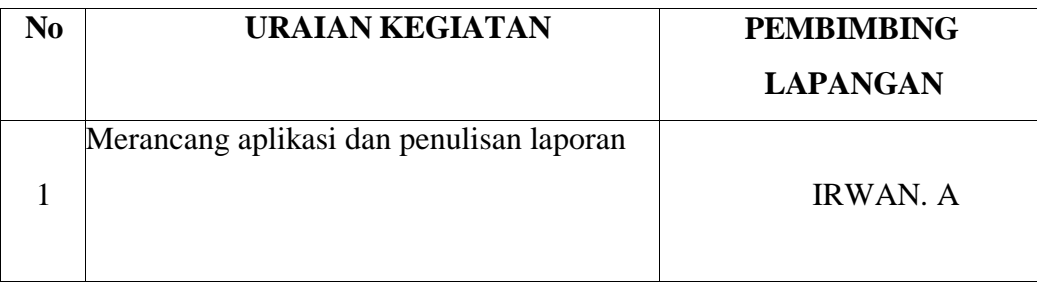

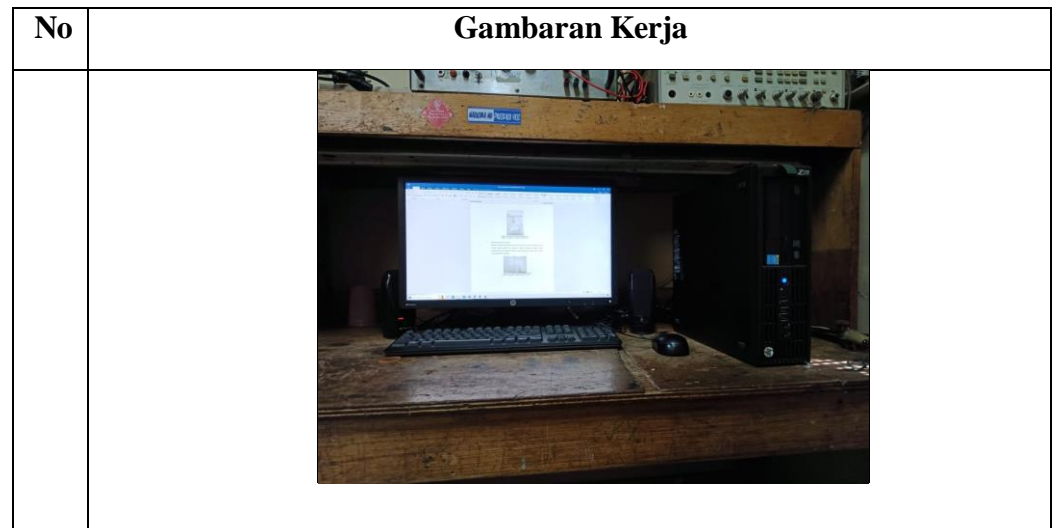

# TANGGAL : 5 juni – 8 juni 2023

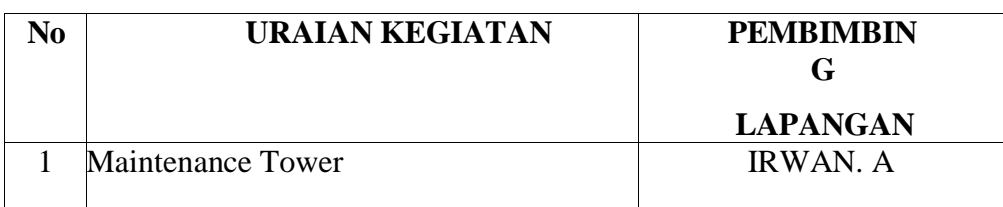

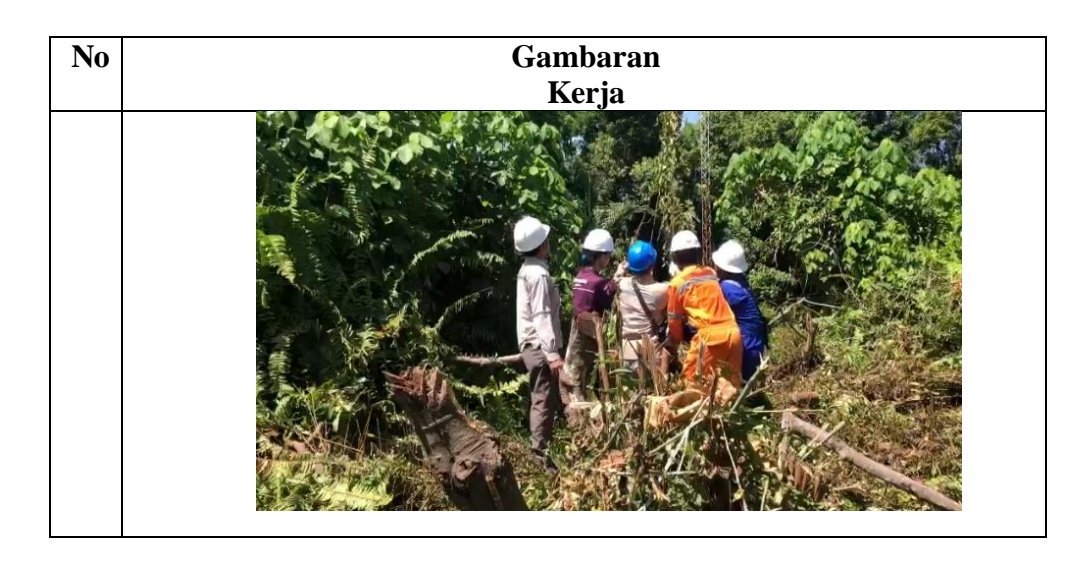

TANGGAL : 12 juni – 16 juni 2023

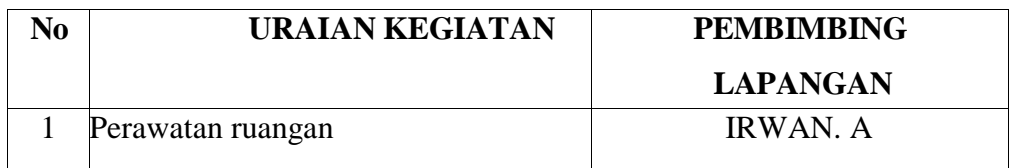

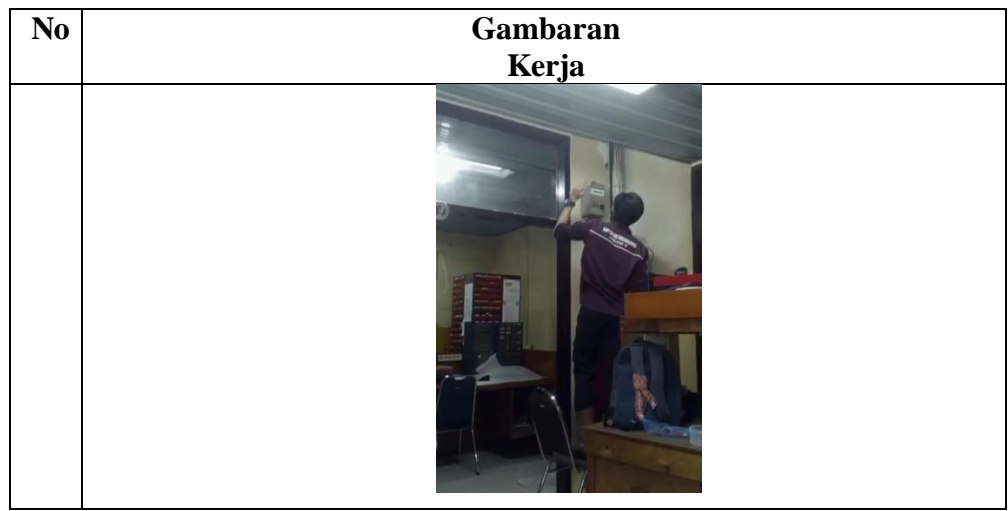

# TANGGAL : 19 juni – 21 juni 2023

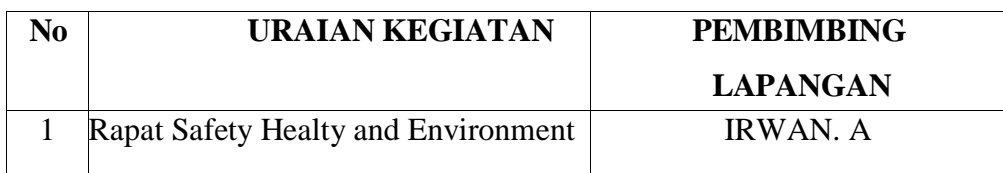

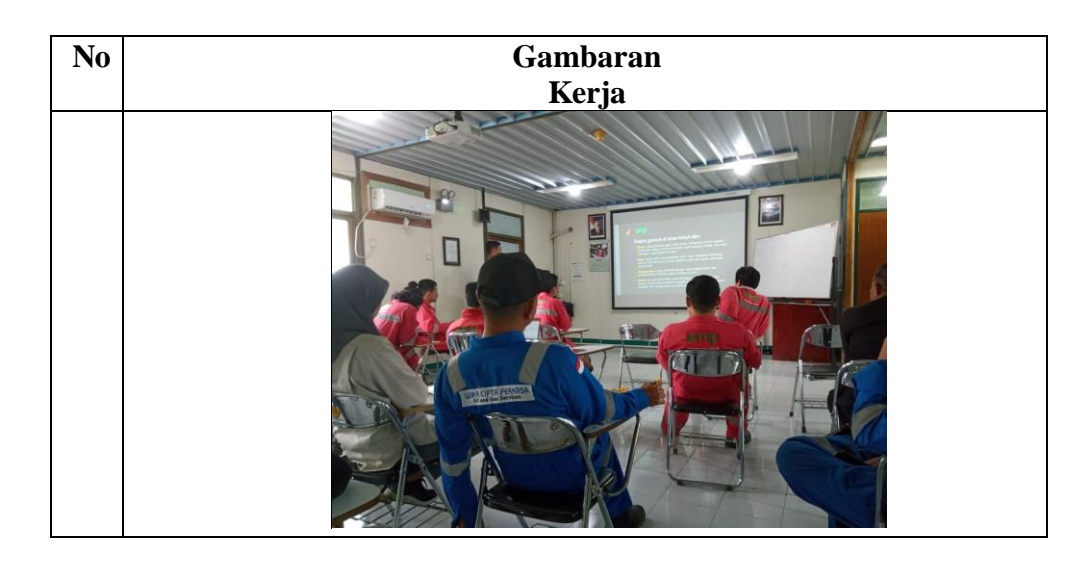

# TANGGAL : 27 juni 2023

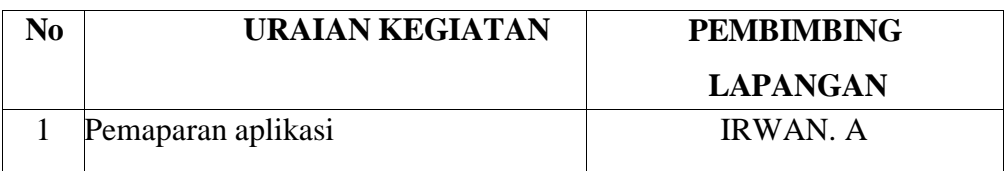

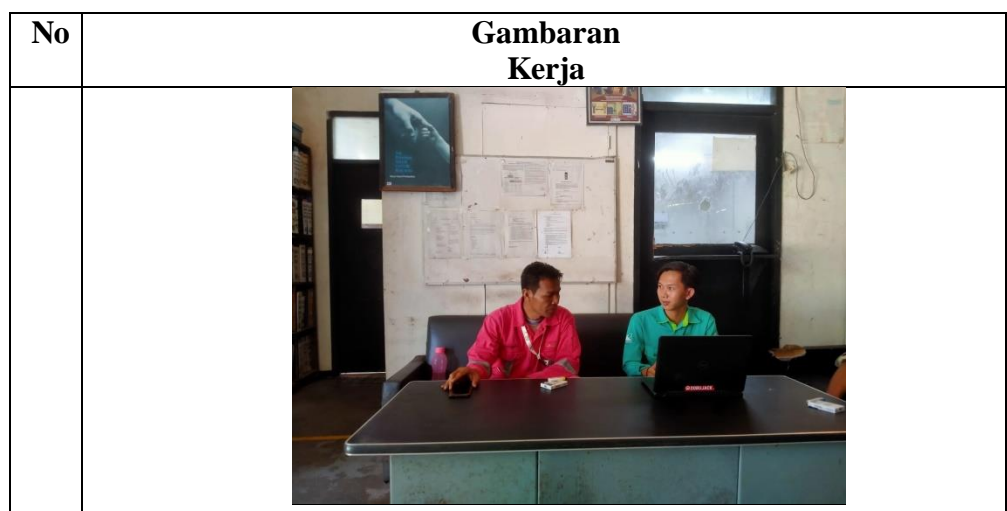

# TANGGAL : 7 juli 2023

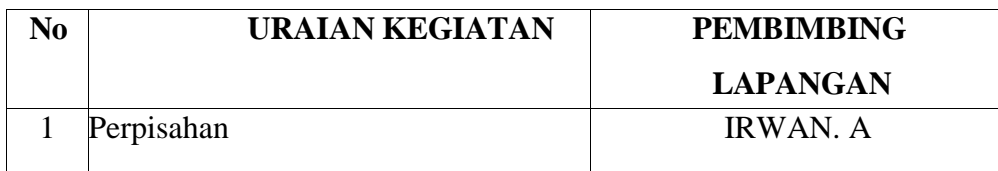

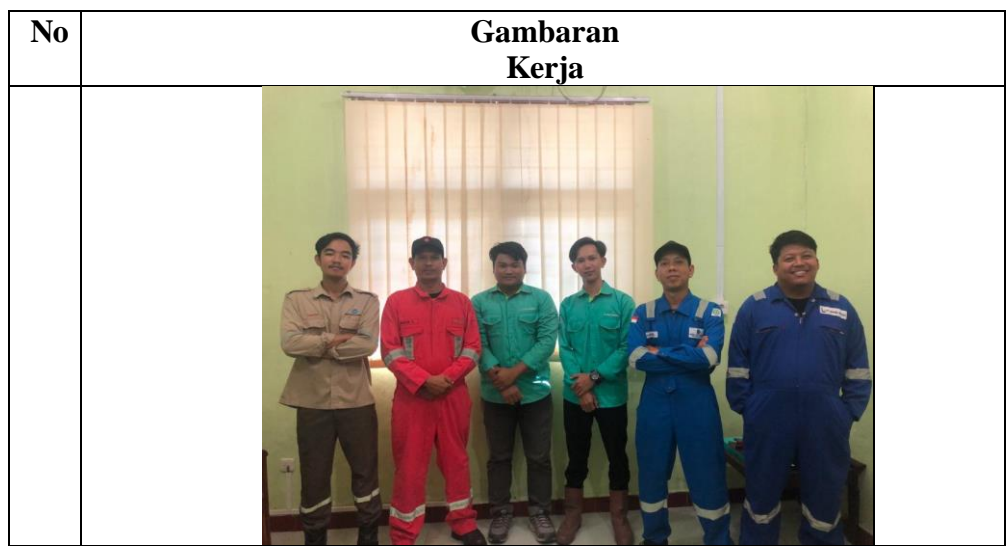

# **Lampiran 5. Absensi Kerja Praktek**

# DAFTAR HADIR KERJA PRAKTEK

i,

# TEKNIK INFORMATIKA POLITEKNIK NEGERI BENGKALIS

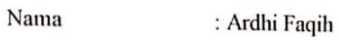

 $NIM$ : 6304191164

Prodi : Rekaysa Perangakat Lunak

Dosen Pembimbing : Mansur, M.Kom

Nama Instansi : PT. IMBANG TATA ALAM

Lama Waktu Magang: 4 Bulan

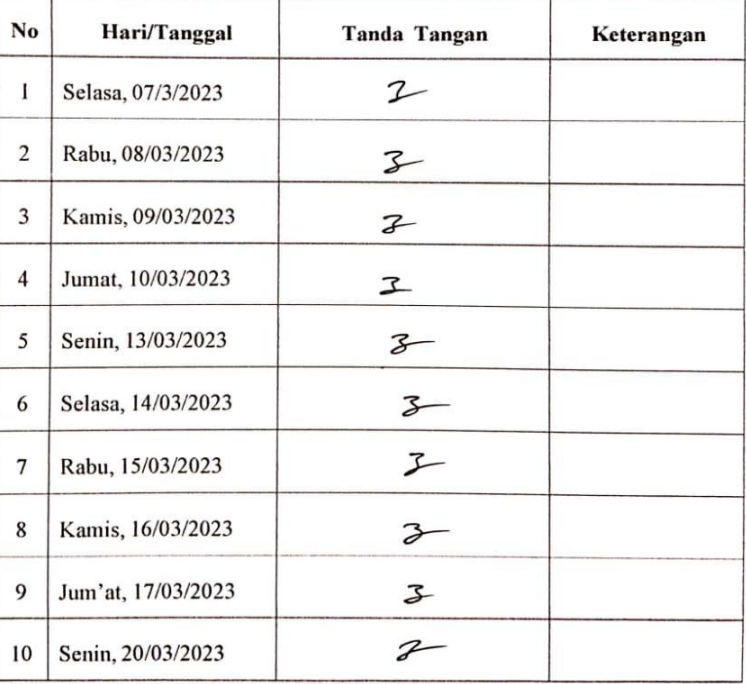

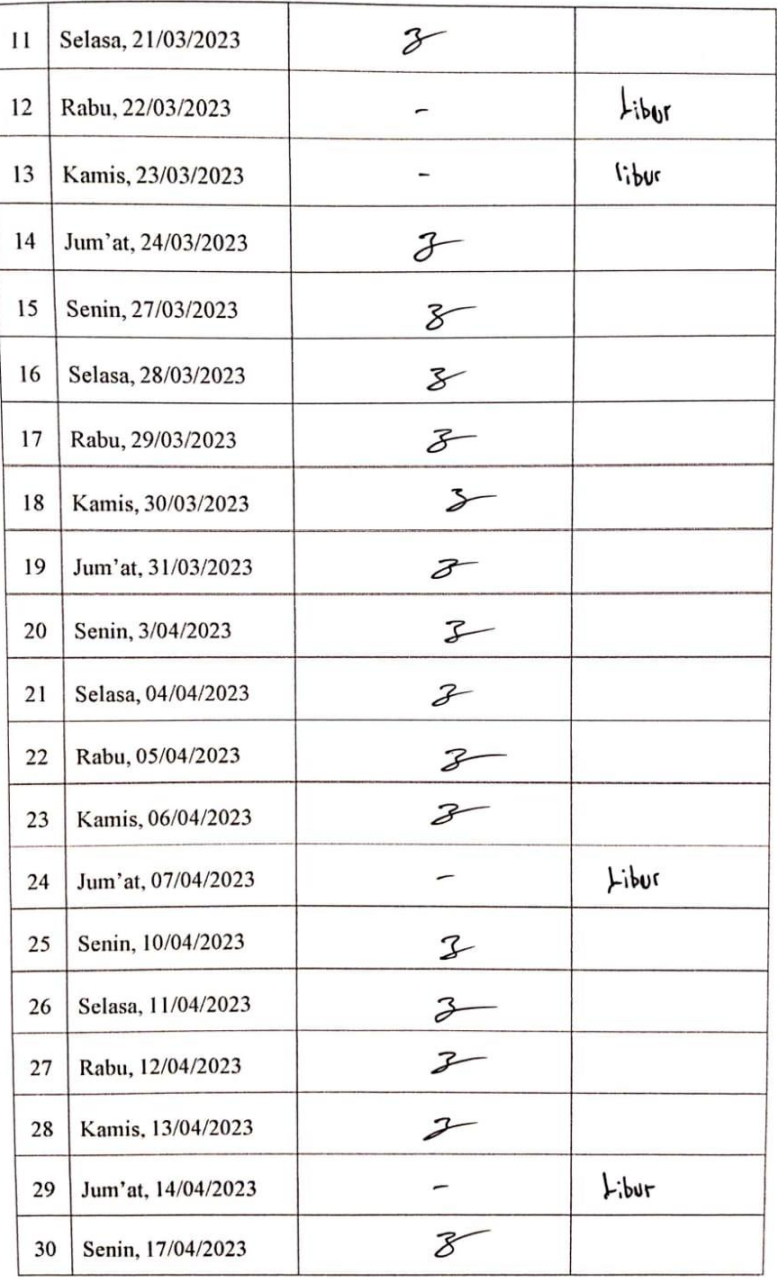

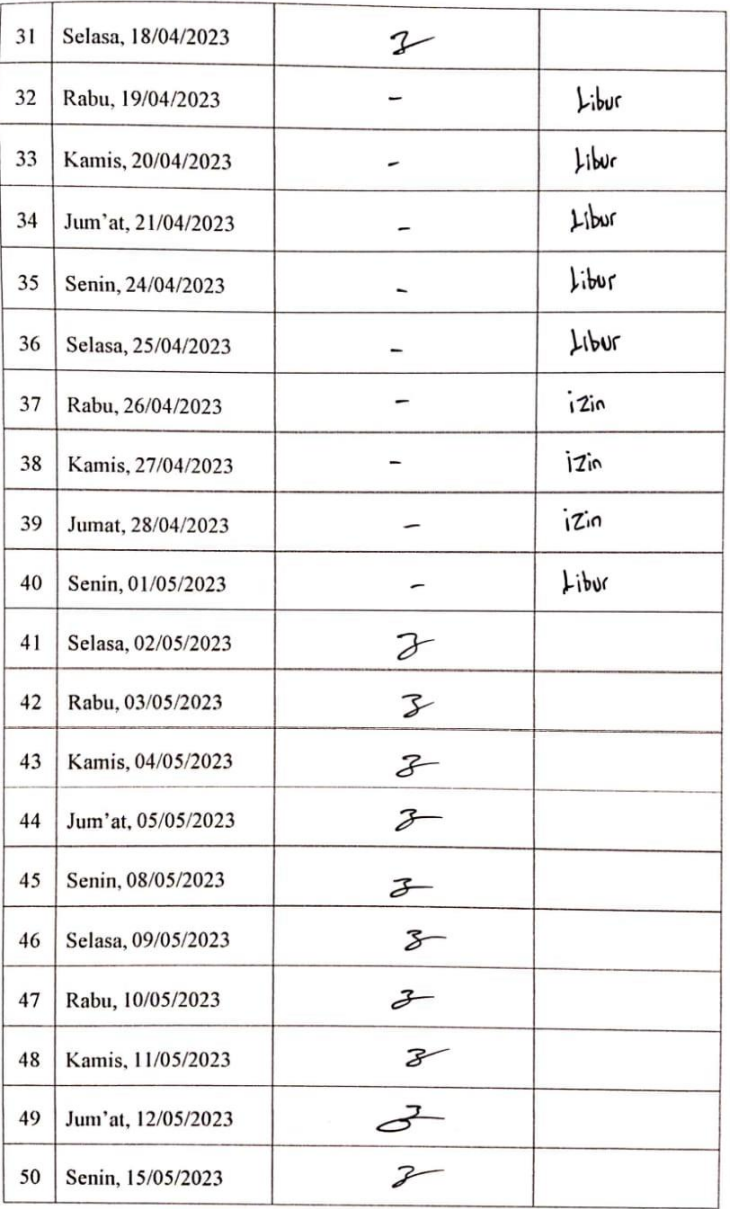

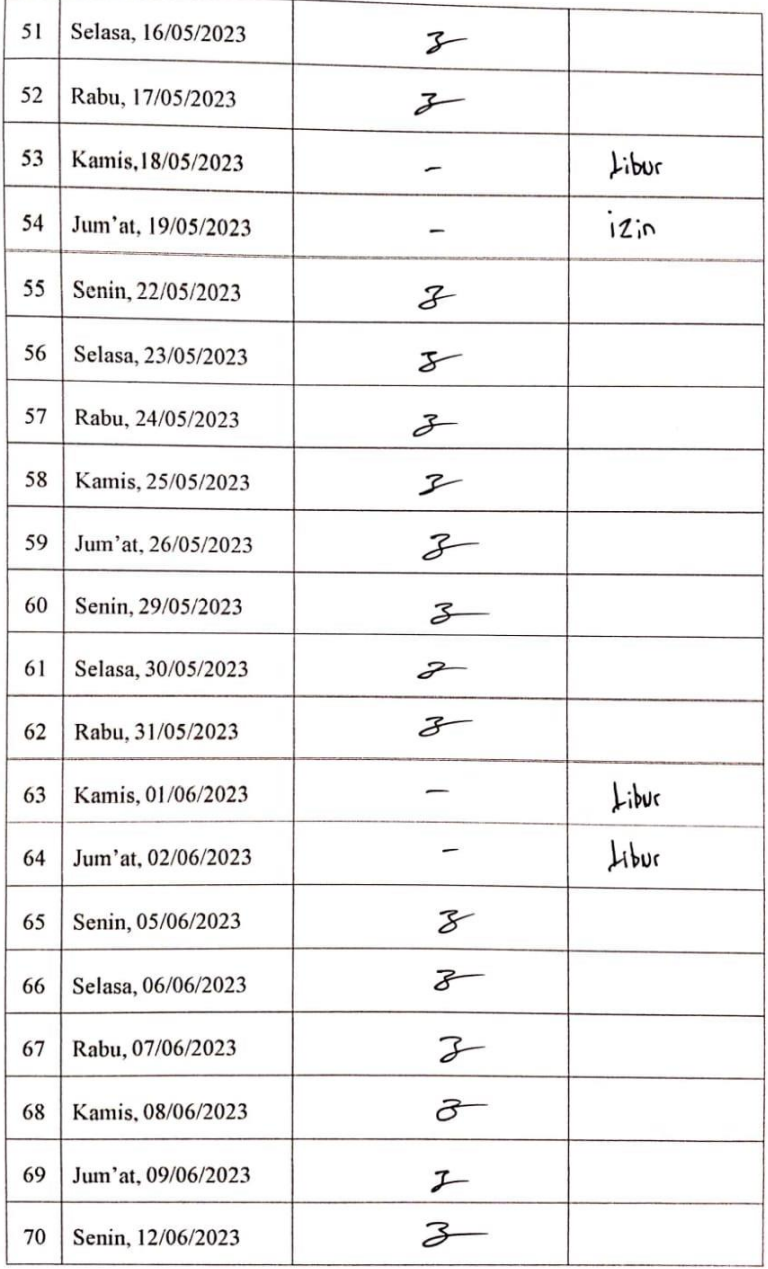

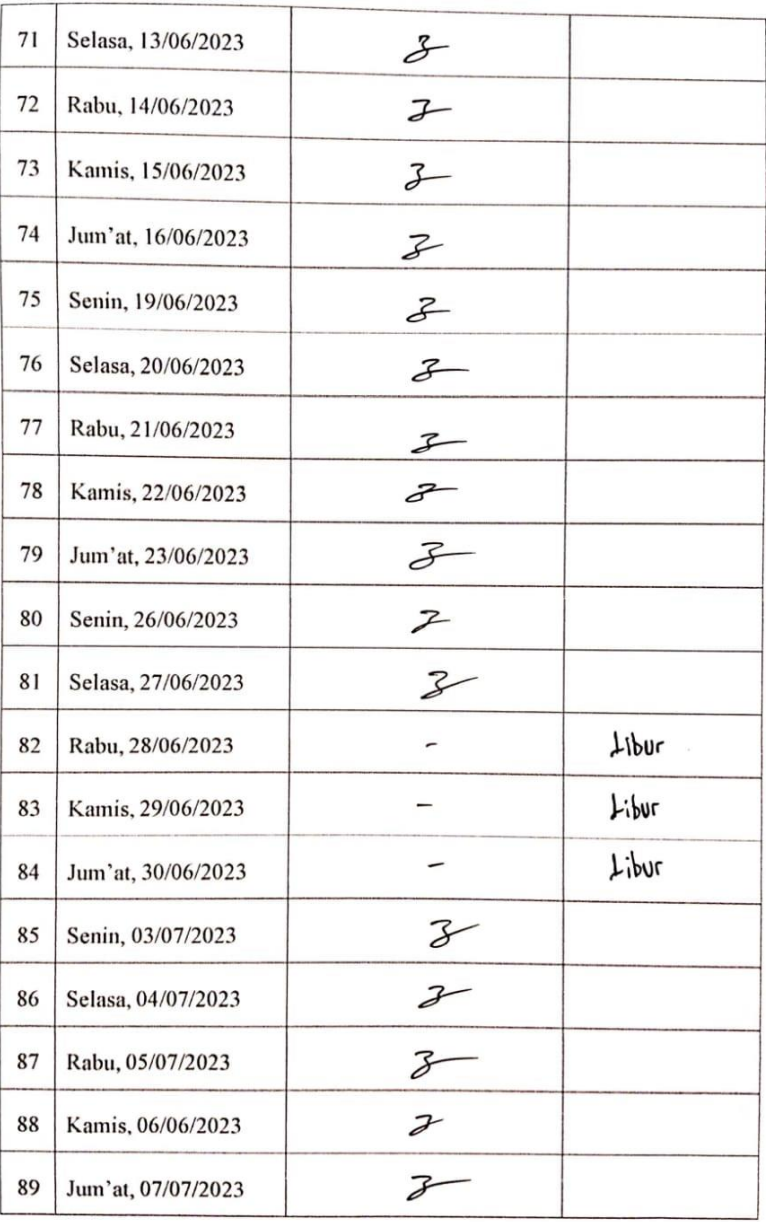